# XPS 15 用户手册

计算机型号:XPS 9530 系列 管制型号: P31F 管制类型: P31F001

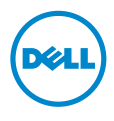

# 注、小心和警告

■ 注: "注"表示可以帮助您更好地使用计算机的重要信息。

 $\overline{\bigwedge}$  小心 $\cdot$  "小心"表示如果不遵循说明,就有可能损坏硬件或导致数据丢失。

、警告:"警告"表示可能会导致财产损失、人身伤害甚至死亡。

© 2013 Dell Inc.

本文中使用的商标:Dell™、 DELL 徽标和 XPS™ 是 Dell Inc. 的商标。

2013 - 10 Rev. A00

目录

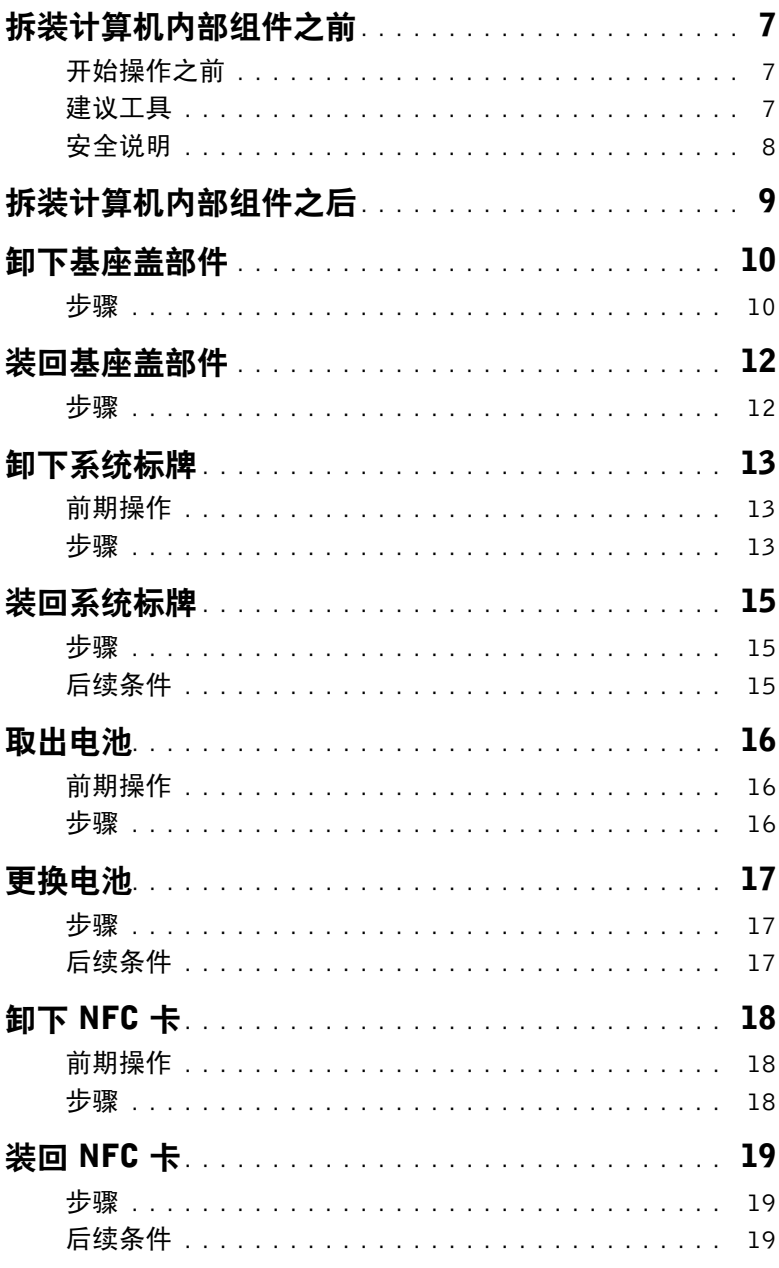

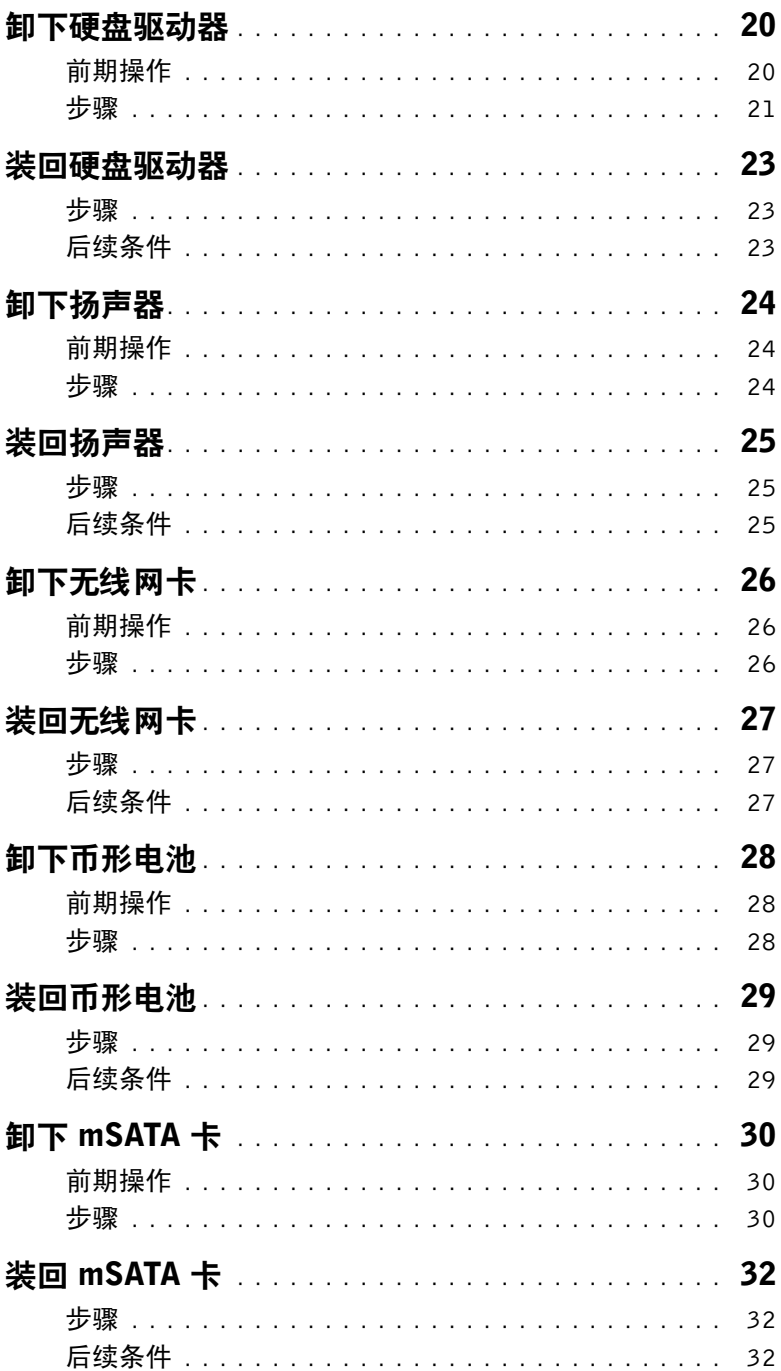

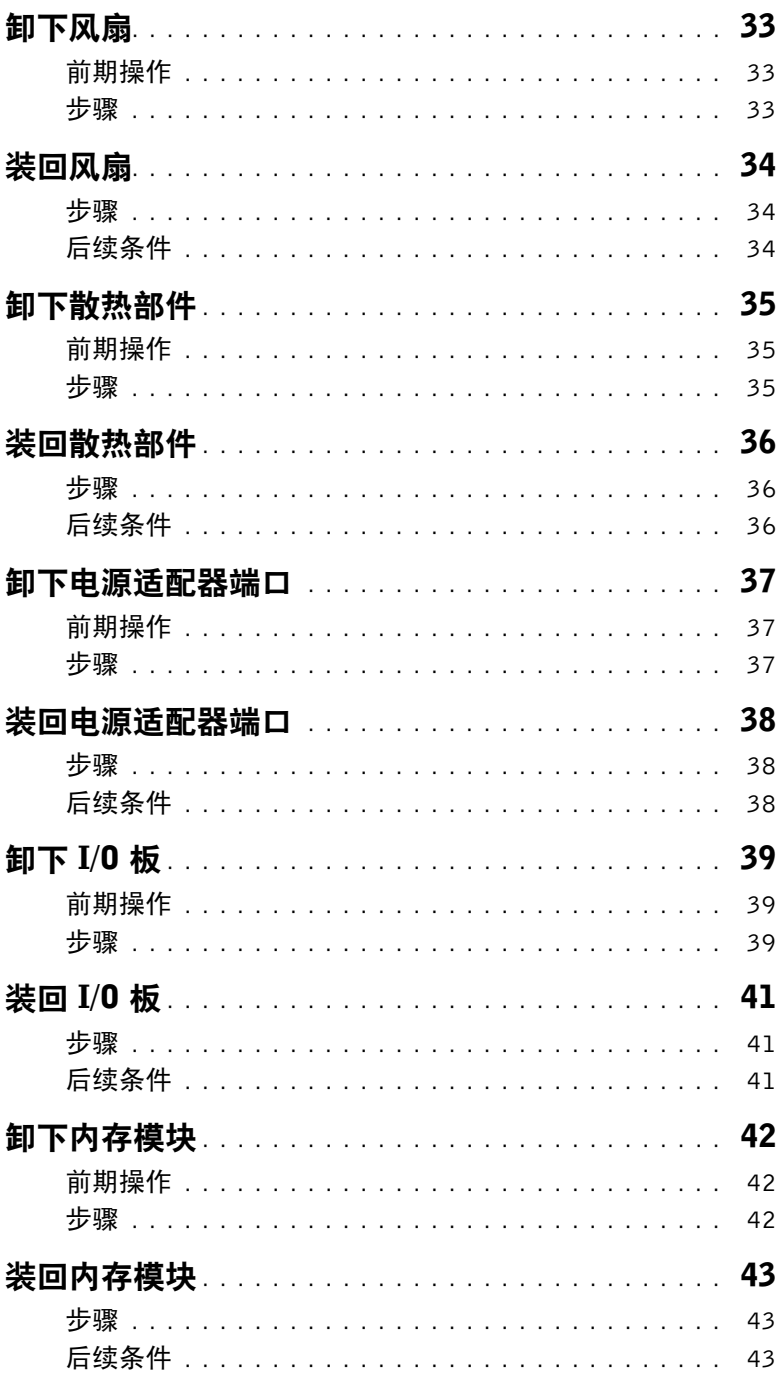

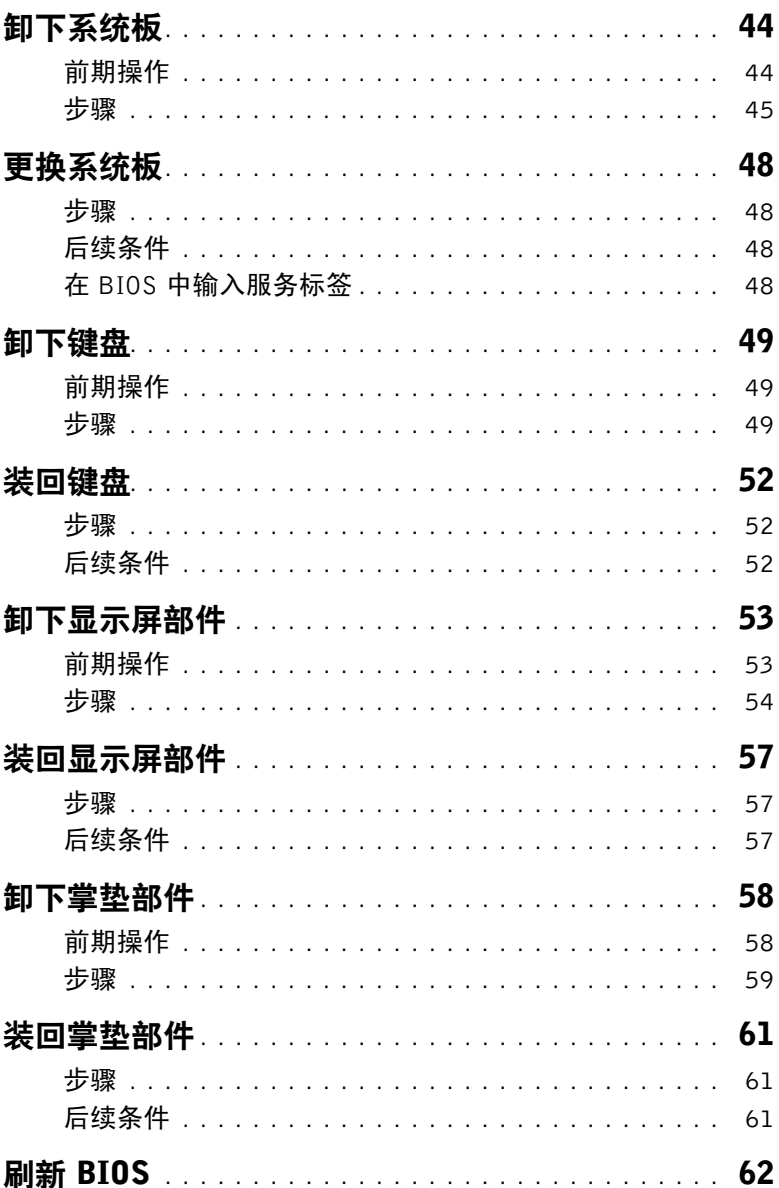

# <span id="page-6-3"></span><span id="page-6-0"></span>拆装计算机内部组件之前

### <span id="page-6-1"></span>开始操作之前

- 小心:为防止数据丢失,请在关闭计算机之前,保存并关闭所有打开的文件,然后退出 所有打开的程序。
	- 1 保存并关闭所有打开的文件,并退出所有打开的程序。
	- 2 将鼠标指针移动到屏幕的右上角或右下角,以打开超级按钮 (Charms) 边栏, 然后单击  $\mathfrak{B} \boxplus \rightarrow \textbf{H}$ 源  $\rightarrow \textbf{\n 3}$ 机。

■ 注: 如果您使用其它操作系统, 请参阅操作系统的说明文件, 了解关机说明。

- 3 关闭计算机后,断开其与电源插座的连接。
- 4 断开所有电缆 如电源电缆和 USB 电缆 与计算机计算机的连接。
- 5 断开与计算机连接的所有外围设备。

### <span id="page-6-2"></span>建议工具

执行本说明文件中的步骤时可能需要使用以下工具:

- 十字型螺丝刀
- 塑料划片

### <span id="page-7-0"></span>安全说明

遵循以下安全原则可防止您的计算机受到潜在损坏并确保您的人身安全。

- 警告:拆装计算机内部组件之前,请阅读计算机附带的安全信息。有关其他最佳安全操 作信息,请参阅 dell.com/regulatory\_compliance 上的 Regulatory Compliance (管制标准) 主页。
- 警告:先断开所有电源,然后再打开计算机盖或面板。拆装计算机内部组件之后,请装 回所有护盖、面板和螺钉,然后再连接电源。

小心:只有经认证的维修技术人员才能卸下计算机盖及拆装计算机内部的任何组件。 请参阅安全说明,了解有关安全预防措施、拆装计算机内部组件及防止静电损害的完整 信息。

- 小心:确保工作台表面平整、整洁,以防止损坏计算机。
- 小心:断开电缆连接时,请握住电缆连接器或其推拉卡舌将其拔出,而不要硬拉电缆。 某些电缆的连接器带有锁定卡舌或指旋螺钉,必须先松开它们,然后再断开电缆连接。 断开电缆连接时,请保持两边对齐以避免弄弯任何连接器插针。连接电缆时,请确保该 端口和连接器均已正确定向并对齐。

、小心:持拿组件和插卡时,请持拿其边缘,切勿触碰插针和接点,以避免损坏。

小心:在触摸计算机内部的任何组件之前,请先触摸计算机未上漆的金属表面(例如计 算机背面的金属)以导去身上的静电。在操作过程中,请不时触摸未上漆的金属表面, 以导去可能损坏内部组件的静电。

 $\bigwedge$  小心:按下并弹出介质卡读取器中所有已安装的插卡。

# <span id="page-8-1"></span><span id="page-8-0"></span>拆装计算机内部组件之后

- $\bigwedge$  小心: 计算机内部遗留或松动的螺钉可能会严重损坏计算机。
	- —<br>1 拧上所有螺钉,并确保没有在计算机内部溃留任何螺钉。
	- 2 连接所有电缆、外围设备和拆装计算机之前卸下的其他部件。
	- 3 将计算机连接到电源插座。
	- 4 打开计算机。

# <span id="page-9-2"></span><span id="page-9-0"></span>卸下基座盖部件

警告:拆装计算机内部组件之前,请阅读计算机附带的安全信息,并按照第 7 [页上的](#page-6-3) ["拆装计算机内部组件之前"](#page-6-3)中的步骤进行操作。拆装计算机内部组件之后,请按照 第 9 页上的 ["拆装计算机内部组件之后"](#page-8-1)中的说明进行操作。有关其他最佳安全操作 信息,请参阅 dell.com/regulatory\_compliance 上的 Regulatory Compliance (管制标准) 主页。

- <span id="page-9-1"></span>1 合上显示屏,并将计算机翻转过来。
- 2 翻转系统标牌并将其放在基座盖部件上。

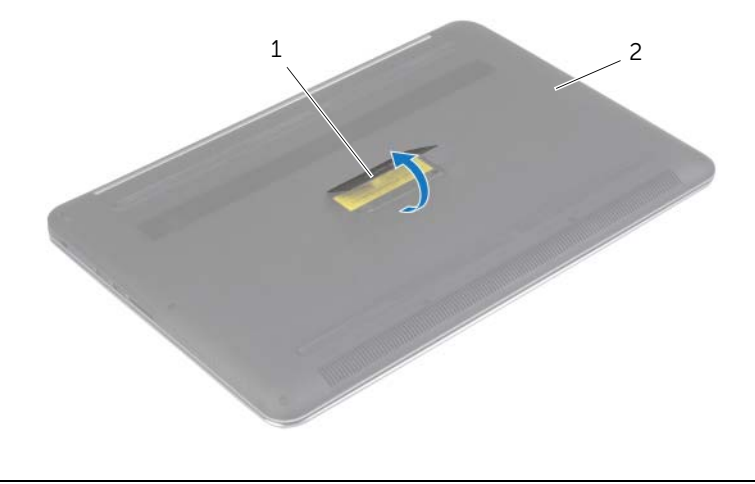

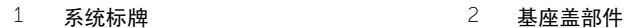

卸下将基座盖部件固定至掌垫部件的螺钉。

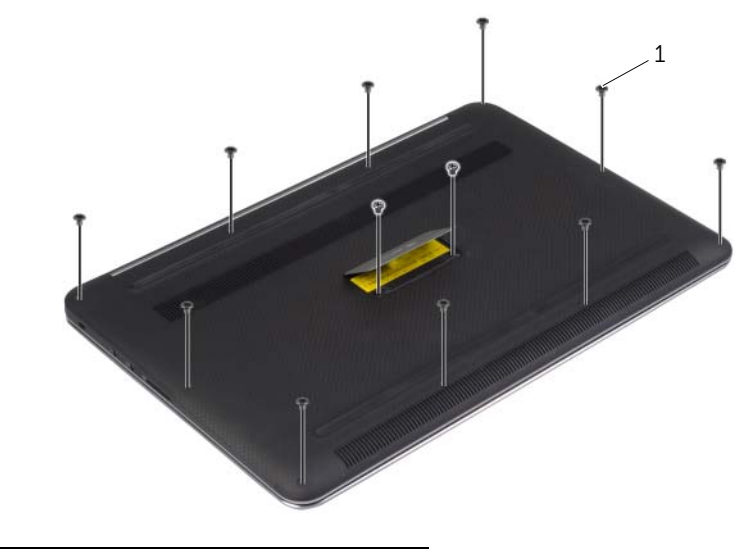

- 螺钉 (12 颗)
- 使用塑料划片,从掌垫部件撬出基座盖部件。

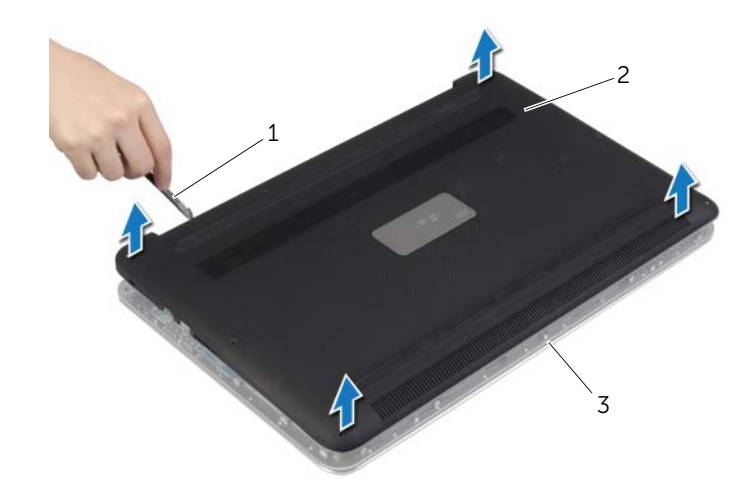

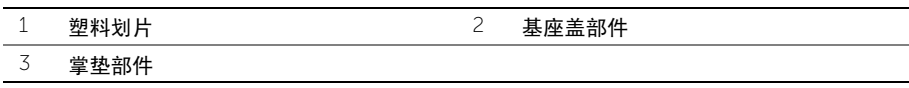

# <span id="page-11-2"></span><span id="page-11-0"></span>装回基座盖部件

╱ 警告:拆装计算机内部组件之前,请阅读计算机附带的安全信息,并按照第 7 [页上的](#page-6-3) ["拆装计算机内部组件之前"](#page-6-3)中的步骤进行操作。拆装计算机内部组件之后,请按照 第 9 页上的 ["拆装计算机内部组件之后"](#page-8-1)中的说明进行操作。有关其他最佳安全操作 信息,请参阅 dell.com/regulatory\_compliance 上的 Regulatory Compliance (管制标准) 主页。

- <span id="page-11-1"></span>1 将基座盖部件放在掌垫部件上,然后将其卡入到位。
- 2 拧上将基座盖固定至掌垫部件的螺钉。
- 3 翻转系统标志,然后将其卡入到位。
- 4 将计算机翻转过来,打开显示屏,然后打开计算机。

### <span id="page-12-0"></span>卸下系统标牌

警告:拆装计算机内部组件之前,请阅读计算机附带的安全信息,并按照第 7 [页上的](#page-6-3) ["拆装计算机内部组件之前"](#page-6-3)中的步骤进行操作。拆装计算机内部组件之后,请按照 第 9 页上的 ["拆装计算机内部组件之后"](#page-8-1)中的说明进行操作。有关其他最佳安全操作 信息, 请参阅合规主页 dell.com/regulatory\_compliance。

### <span id="page-12-1"></span>前期操作

卸下基座盖部件。请参阅第 10 页上的 ["卸下基座盖部件"](#page-9-2)。

#### <span id="page-12-2"></span>步骤

1 剥下将系统标志固定到基座盖部件上的聚脂薄膜。

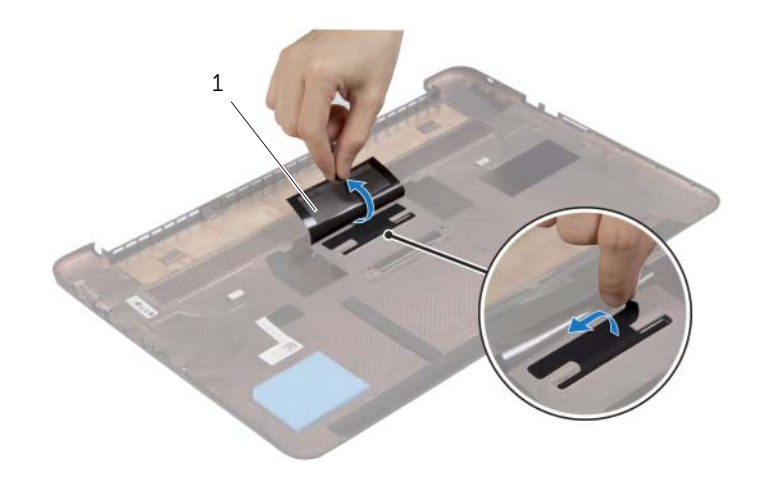

1 聚脂薄膜 (2 块)

2 翻转基座盖部件。

- 将系统标牌上的卡舌从基座部件上的插槽中释放。
- 将系统铭牌提离基座盖部件。

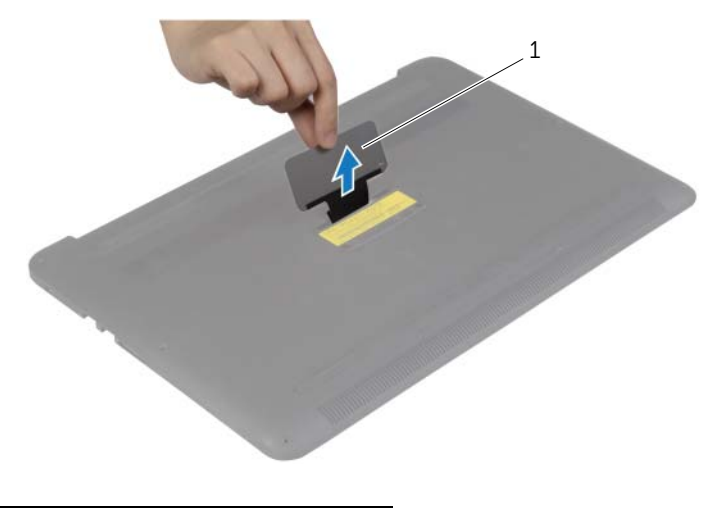

系统标牌

<span id="page-14-0"></span>警告:拆装计算机内部组件之前,请阅读计算机附带的安全信息,并按照第 7 [页上的](#page-6-3) ["拆装计算机内部组件之前"](#page-6-3)中的步骤进行操作。拆装计算机内部组件之后,请按照 第 9 页上的 ["拆装计算机内部组件之后"](#page-8-1)中的说明进行操作。有关其他最佳安全操作 信息, 请参阅合规主页 dell.com/regulatory\_compliance。

### <span id="page-14-1"></span>步骤

- 1 将系统标牌上的卡舌滑入基座盖部件上的插槽内,并将系统标牌卡入到位。
- 2 翻转基座盖部件。
- 3 粘上聚脂薄膜,将系统标牌固定到基座盖部件上。

### <span id="page-14-2"></span>后续条件

装回基座盖部件。请参阅第 12 页上的 ["装回基座盖部件"](#page-11-2)。

# <span id="page-15-3"></span><span id="page-15-0"></span>取出电池

警告:拆装计算机内部组件之前,请阅读计算机附带的安全信息,并按照第 7 [页上的](#page-6-3) ["拆装计算机内部组件之前"](#page-6-3)中的步骤进行操作。拆装计算机内部组件之后,请按照 第 9 页上的 ["拆装计算机内部组件之后"](#page-8-1)中的说明进行操作。有关其他最佳安全操作 信息,请参阅 dell.com/regulatory\_compliance 上的 Regulatory Compliance (管制标准) 主页。

### <span id="page-15-1"></span>前期操作

卸下基座盖部件。请参阅第 10 页上的 ["卸下基座盖部件"](#page-9-2)。

#### <span id="page-15-2"></span>步骤

- 1 拧下将电池固定至掌垫部件的螺钉。
- 2 断开电池电缆与系统板的连接。
- 3 将电池提离掌垫部件。

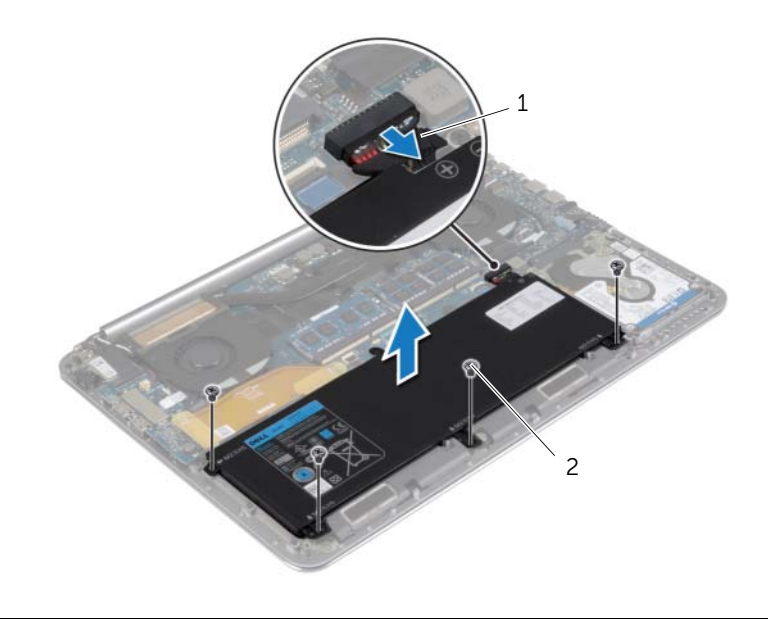

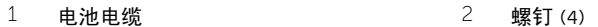

4 将计算机翻转过来,打开显示屏,然后按下电源按钮并保持大约 5 秒钟以导去系统板上 的残留电量。

<span id="page-16-3"></span><span id="page-16-0"></span>警告:拆装计算机内部组件之前,请阅读计算机附带的安全信息,并按照第 7 [页上的](#page-6-3) ["拆装计算机内部组件之前"](#page-6-3)中的步骤进行操作。拆装计算机内部组件之后,请按照 第 9 页上的 ["拆装计算机内部组件之后"](#page-8-1)中的说明进行操作。有关其他最佳安全操作 信息,请参阅 dell.com/regulatory\_compliance 上的 Regulatory Compliance (管制标准) 主页。

### <span id="page-16-1"></span>步骤

- 1 将电池上的螺孔与掌垫部件上相应的螺孔对齐。
- 2 拧上将电池固定至掌垫部件的螺钉。
- 3 将电池电缆连接至系统板。

### <span id="page-16-2"></span>后续条件

装回基座盖部件。请参阅第 12 页上的 ["装回基座盖部件"](#page-11-2)。

### <span id="page-17-0"></span>卸下 NFC 卡

警告:拆装计算机内部组件之前,请阅读计算机附带的安全信息,并按照第 7 [页上的](#page-6-3) ["拆装计算机内部组件之前"](#page-6-3)中的步骤进行操作。拆装计算机内部组件之后,请按照 第 9 页上的 ["拆装计算机内部组件之后"](#page-8-1)中的说明进行操作。有关其他最佳安全操作 信息, 请参阅合规主页 dell.com/regulatory\_compliance。

#### <span id="page-17-1"></span>前期操作

- 1 卸下基座盖部件。请参阅第 10 [页上的 "卸下基座盖部件"](#page-9-2)。
- 2 卸下电池。请参阅第 16 [页上的 "取出电池"。](#page-15-3)

- <span id="page-17-2"></span>1 从 NFC 卡 NFC 电缆上剥下海绵胶带。
- 2 提起连接器闩锁,然后断开 NFC 电缆和天线电缆与 NFC 卡的连接。
- 3 使用塑料划片,从掌垫部件上撬下 NFC 卡。

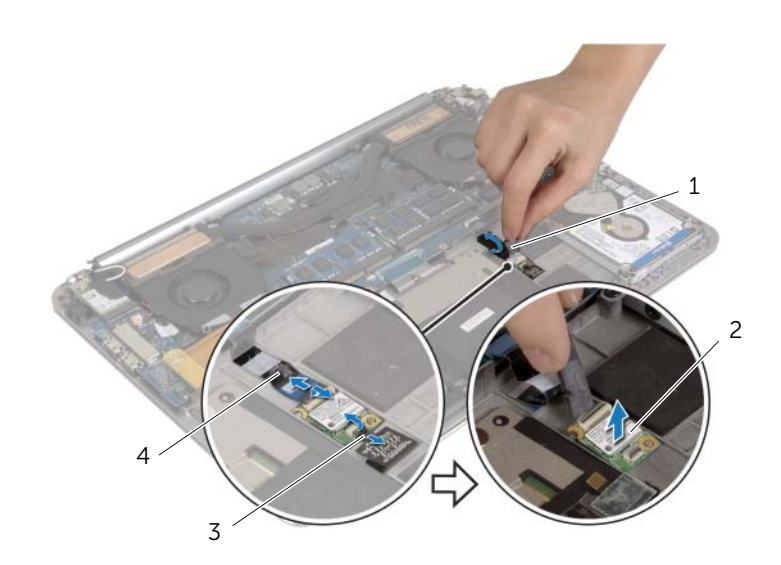

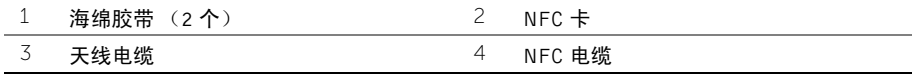

<span id="page-18-0"></span>╱ 警告:拆装计算机内部组件之前,请阅读计算机附带的安全信息,并按照第 7 [页上的](#page-6-3) ["拆装计算机内部组件之前"](#page-6-3)中的步骤进行操作。拆装计算机内部组件之后,请按照 第 9 页上的 ["拆装计算机内部组件之后"](#page-8-1)中的说明进行操作。有关其他最佳安全操作 信息, 请参阅合规主页 dell.com/regulatory\_compliance。

### <span id="page-18-1"></span>步骤

- 1 使用掌垫部件上的对齐柱将,将 NFC 卡放在掌垫部件上。
- 2 将 NFC 和天线电缆滑入 NFC 卡上各自的连接器,然后向下按压连接器闩锁以固定电缆。
- 3 将泡沫胶带粘附到 NFC 可 NFC 电缆上。

- <span id="page-18-2"></span>1 装回电池。请参阅第 17 [页上的 "更换电池"。](#page-16-3)
- 2 装回基座盖部件。请参阅第 12 [页上的 "装回基座盖部件"](#page-11-2)。

### <span id="page-19-2"></span><span id="page-19-0"></span>卸下硬盘驱动器

警告:拆装计算机内部组件之前,请阅读计算机附带的安全信息,并按照第 7 [页上的](#page-6-3) ["拆装计算机内部组件之前"](#page-6-3)中的步骤进行操作。拆装计算机内部组件之后,请按照 第 9 页上的 ["拆装计算机内部组件之后"](#page-8-1)中的说明进行操作。有关其他最佳安全操作 信息, 请参阅合规主页 dell.com/regulatory\_compliance。

 $\bigwedge$  小心 社算机处于打开或睡眠状态时,请勿卸下硬盘驱动器,以避免数据丢失。

小心:硬盘驱动器极易损坏。处理硬盘驱动器时,请小心操作。

### <span id="page-19-1"></span>前期操作

1 卸下基座盖部件。请参阅第 10 [页上的 "卸下基座盖部件"](#page-9-2)。

2 卸下电池。请参阅第 16 [页上的 "取出电池"。](#page-15-3)

- <span id="page-20-0"></span>卸下将硬盘驱动器部件固定至掌垫部件的螺钉。
- 使用推拉卡舌断开硬盘驱动器电缆与系统板的连接。

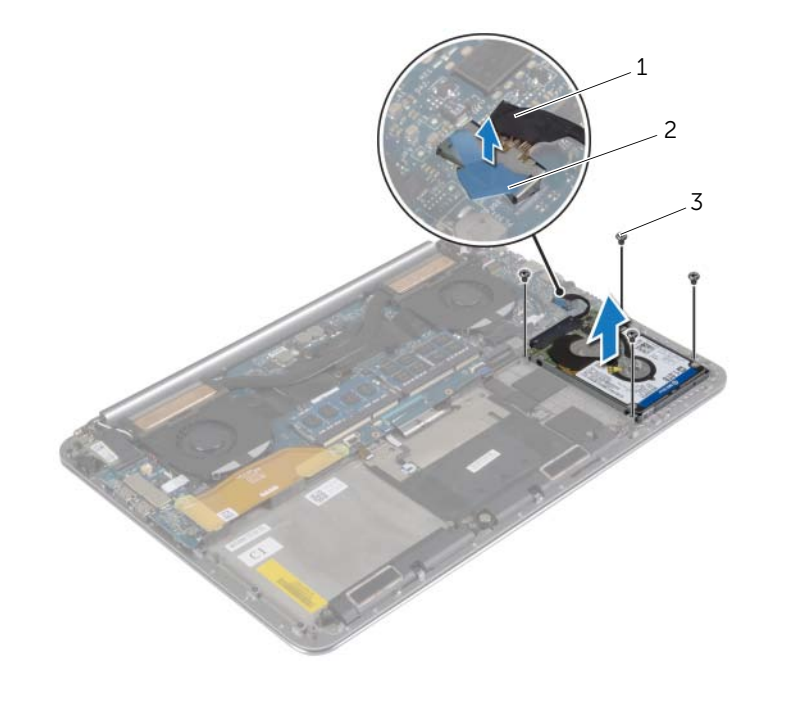

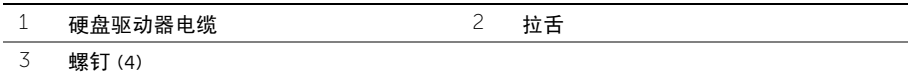

- 将硬盘驱动器部件提离掌垫部件。
- 断开插入器与硬盘驱动器部件的连接。
- 卸下将硬盘驱动器支架固定至硬盘驱动器的螺钉。
- 将硬盘驱动器提离硬盘驱动器支架。

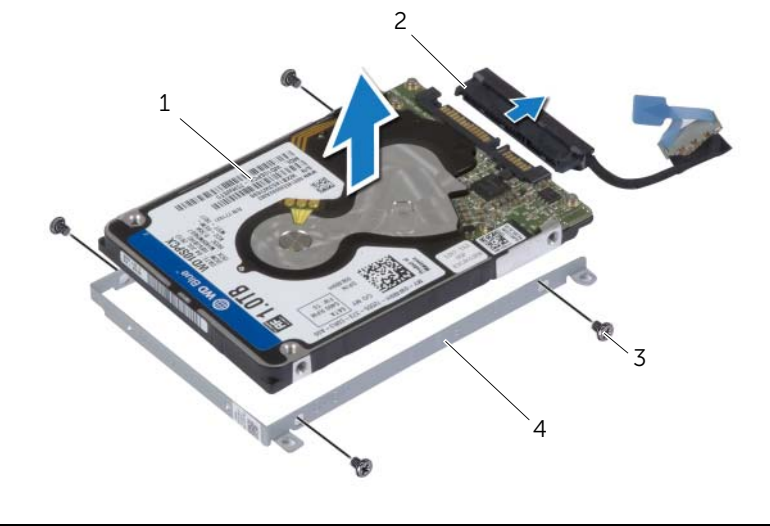

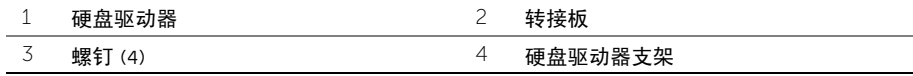

# <span id="page-22-3"></span><span id="page-22-0"></span>装回硬盘驱动器

警告:拆装计算机内部组件之前,请阅读计算机附带的安全信息,并按照第 7 [页上的](#page-6-3) ["拆装计算机内部组件之前"](#page-6-3)中的步骤进行操作。拆装计算机内部组件之后,请按照 第 9 页上的 ["拆装计算机内部组件之后"](#page-8-1)中的说明进行操作。有关其他最佳安全操作 信息, 请参阅合规主页 dell.com/regulatory\_compliance。

小心:硬盘驱动器极易损坏。处理硬盘驱动器时,请小心操作。

#### <span id="page-22-1"></span>步骤

- 1 将硬盘驱动器支架上的螺孔与硬盘驱动器上的螺孔对齐。
- 2 拧上将硬盘驱动器支架固定至硬盘驱动器的螺钉。
- 3 将插入器连接到硬盘驱动器部件。
- 4 将硬盘驱动器部件上的螺孔与掌垫部件上的螺孔对齐。
- 5 装回将硬盘驱动器部件固定至掌垫部件的螺钉。
- 6 将硬盘驱动器电缆连接至系统板。

- <span id="page-22-2"></span>1 装回电池。请参阅第 17 [页上的 "更换电池"。](#page-16-3)
- 2 装回基座盖部件。请参阅第 12 [页上的 "装回基座盖部件"](#page-11-2)。

### <span id="page-23-3"></span><span id="page-23-0"></span>卸下扬声器

警告:拆装计算机内部组件之前,请阅读计算机附带的安全信息,并按照第 7 [页上的](#page-6-3) ["拆装计算机内部组件之前"](#page-6-3)中的步骤进行操作。拆装计算机内部组件之后,请按照 第 9 页上的 ["拆装计算机内部组件之后"](#page-8-1)中的说明进行操作。有关其他最佳安全操作 信息,请参阅 dell.com/regulatory\_compliance 上的 Regulatory Compliance (管制标准) 主页。

### <span id="page-23-1"></span>前期操作

- 1 卸下基座盖部件。请参阅第 10 [页上的 "卸下基座盖部件"](#page-9-2)。
- 2 卸下电池。请参阅第 16 [页上的 "取出电池"。](#page-15-3)

- <span id="page-23-2"></span>1 断开扬声器电缆与系统板的连接。
- 2 请记下扬声器电缆布线,并将电缆从布线导轨中拔出。
- 3 拧下将扬声器电缆固定至掌垫部件的螺钉。
- 4 将扬声器连同扬声器电缆一起提离掌垫部件。

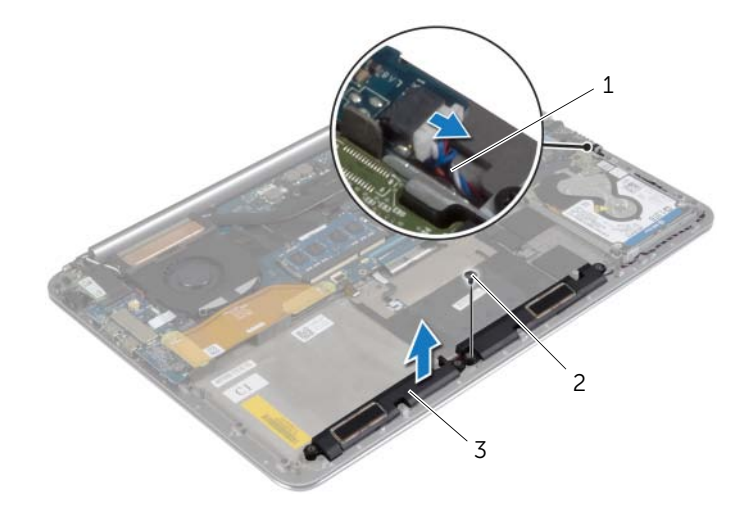

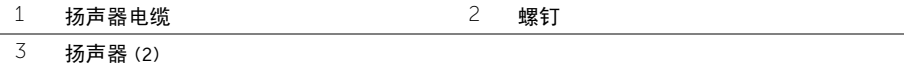

# <span id="page-24-3"></span><span id="page-24-0"></span>装回扬声器

╱ 警告:拆装计算机内部组件之前,请阅读计算机附带的安全信息,并按照第 7 [页上的](#page-6-3) ["拆装计算机内部组件之前"](#page-6-3)中的步骤进行操作。拆装计算机内部组件之后,请按照 第 9 页上的 ["拆装计算机内部组件之后"](#page-8-1)中的说明进行操作。有关其他最佳安全操作 信息,请参阅 dell.com/regulatory\_compliance 上的 Regulatory Compliance (管制标准) 主页。

#### <span id="page-24-1"></span>步骤

- 1 使用掌垫部件上的对齐柱,将扬声器放在掌垫部件上。
- 2 拧上将扬声器固定至掌垫部件的螺钉。
- 3 通过掌垫部件上的布线导轨将扬声器电缆布线。
- 4 将扬声器电缆连接至系统板。

- <span id="page-24-2"></span>1 装回电池。请参阅第 17 [页上的 "更换电池"。](#page-16-3)
- 2 装回基座盖部件。请参阅第 12 [页上的 "装回基座盖部件"](#page-11-2)。

### <span id="page-25-3"></span><span id="page-25-0"></span>卸下无线网卡

警告:拆装计算机内部组件之前,请阅读计算机附带的安全信息,并按照第 7 [页上的](#page-6-3) ["拆装计算机内部组件之前"](#page-6-3)中的步骤进行操作。拆装计算机内部组件之后,请按照 第 9 页上的 ["拆装计算机内部组件之后"](#page-8-1)中的说明进行操作。有关其他最佳安全操作 信息,请参阅 dell.com/regulatory\_compliance 上的 Regulatory Compliance (管制标准) 主页。

### <span id="page-25-1"></span>前期操作

- 1 卸下基座盖部件。请参阅第 10 [页上的 "卸下基座盖部件"](#page-9-2)。
- 2 卸下电池。请参阅第 16 [页上的 "取出电池"。](#page-15-3)

- <span id="page-25-2"></span>1 拧下将无线网卡支架和无线网卡固定至掌垫部件的螺钉。
- 2 断开天线电缆与无线网卡的连接。
- 3 滑动无线网卡并将其从 I/O 板上的连接器中卸下。

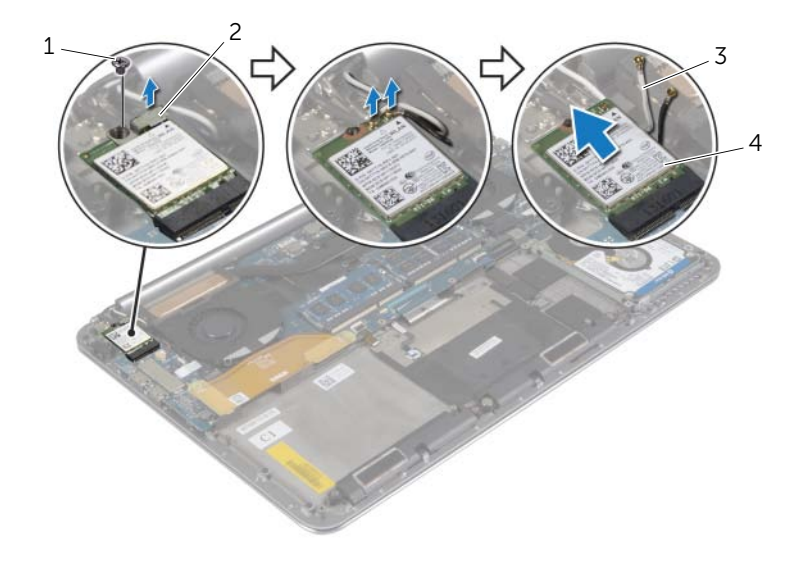

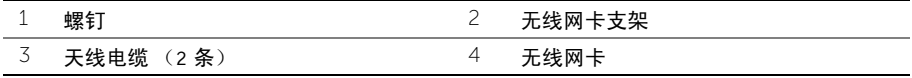

<span id="page-26-3"></span><span id="page-26-0"></span>警告:拆装计算机内部组件之前,请阅读计算机附带的安全信息,并按照第 7 [页上的](#page-6-3) ["拆装计算机内部组件之前"](#page-6-3)中的步骤进行操作。拆装计算机内部组件之后,请按照 第 9 页上的 ["拆装计算机内部组件之后"](#page-8-1)中的说明进行操作。有关其他最佳安全操作 信息,请参阅 dell.com/regulatory\_compliance 上的 Regulatory Compliance (管制标准) 主页。

### <span id="page-26-1"></span>步骤

 $\bigwedge$  小心: 为避免损坏无线网卡,请勿在其下放置任何电缆。

- 1 将无线网卡上的槽口与 I/O 板上的无线网卡连接器的卡舌对齐。
- 2 将无线网卡上的螺孔与掌垫部件上的螺孔对齐。
- 3 将天线电缆连接至无线网卡。
- 4 将无线网卡支架上的螺孔与无线网卡上的螺孔对齐。
- 5 拧上将无线网卡支架和无线网卡固定至掌垫部件的螺钉。

**么注:天线电缆的颜色在电缆末端附近可见。** 

下表提供了您计算机支持的无线网卡的天线电缆颜色方案。

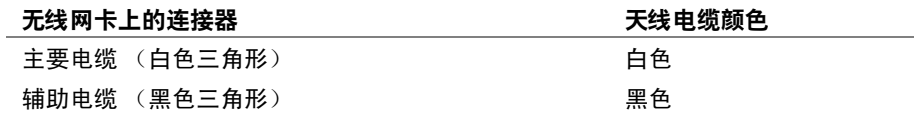

### <span id="page-26-2"></span>后续条件

1 装回电池。请参阅第 17 [页上的 "更换电池"。](#page-16-3)

2 装回基座盖部件。请参阅第 12 [页上的 "装回基座盖部件"](#page-11-2)。

### <span id="page-27-3"></span><span id="page-27-0"></span>卸下币形电池

- ∕个 警告:拆装计算机内部组件之前,请阅读计算机附带的安全信息,并按照第 7 [页上的](#page-6-3) ["拆装计算机内部组件之前"](#page-6-3)中的步骤进行操作。拆装计算机内部组件之后,请按照 第 9 页上的 ["拆装计算机内部组件之后"](#page-8-1)中的说明进行操作。有关其他最佳安全操作 信息,请参阅 dell.com/regulatory\_compliance 上的 Regulatory Compliance (管制标准) 主页。
- $\bigwedge$  小心:取出币形电池会将 BIOS 设置重设为默认值。建议您记下 BIOS 设置后再取出币 形电池。

#### <span id="page-27-1"></span>前期操作

- 1 卸下基座盖部件。请参阅第 10 [页上的 "卸下基座盖部件"](#page-9-2)。
- 2 卸下电池。请参阅第 16 [页上的 "取出电池"。](#page-15-3)
- 3 卸下无线网卡。请参阅第 26 [页上的 "卸下无线网卡"](#page-25-3)。

#### <span id="page-27-2"></span>步骤

- 1 断开币形电池电缆与 I/O 板的连接。
- 2 轻轻地将币形电池从掌垫部件中取出。

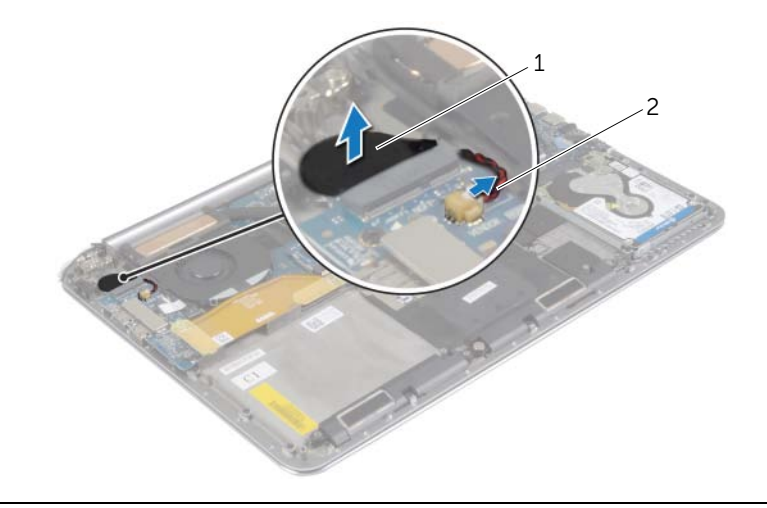

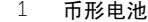

2 币形电池电缆

# <span id="page-28-3"></span><span id="page-28-0"></span>装回币形电池

- ╱ 警告:拆装计算机内部组件之前,请阅读计算机附带的安全信息,并按照第 7 [页上的](#page-6-3) ["拆装计算机内部组件之前"](#page-6-3)中的步骤进行操作。拆装计算机内部组件之后,请按照 第 9 页上的 ["拆装计算机内部组件之后"](#page-8-1)中的说明进行操作。有关其他最佳安全操作 信息,请参阅 dell.com/regulatory\_compliance 上的 Regulatory Compliance (管制标准) 主页。
- 警告:如果电池安装不正确,可能发生爆炸。更换电池时,请仅使用相同或同类电池。 并按照制造商的说明处理废旧电池。

### <span id="page-28-1"></span>步骤

- 1 用胶带将币形电池粘贴到掌垫部件上的相应位置。
- 2 将币形电池电缆连接到 I/O 板上。

- <span id="page-28-2"></span>1 装回无线网卡。请参阅第 27 [页上的 "装回无线网卡"](#page-26-3)。
- 2 装回电池。请参阅第 17 [页上的 "更换电池"。](#page-16-3)
- 3 装回基座盖部件。请参阅第 12 [页上的 "装回基座盖部件"](#page-11-2)。

### <span id="page-29-3"></span><span id="page-29-0"></span>卸下 mSATA 卡

警告:拆装计算机内部组件之前,请阅读计算机附带的安全信息,并按照第 7 [页上的](#page-6-3) ["拆装计算机内部组件之前"](#page-6-3)中的步骤进行操作。拆装计算机内部组件之后,请按照 第 9 页上的 ["拆装计算机内部组件之后"](#page-8-1)中的说明进行操作。有关其他最佳安全操作 信息,请参阅 dell.com/regulatory\_compliance 上的 Regulatory Compliance (管制标准) 主页。

### <span id="page-29-1"></span>前期操作

- 1 卸下基座盖部件。请参阅第 10 [页上的 "卸下基座盖部件"](#page-9-2)。
- 2 卸下电池。请参阅第 16 [页上的 "取出电池"。](#page-15-3)

#### <span id="page-29-2"></span>步骤

1 断开 I/O 板电缆与系统板和 I/O 板的连接。

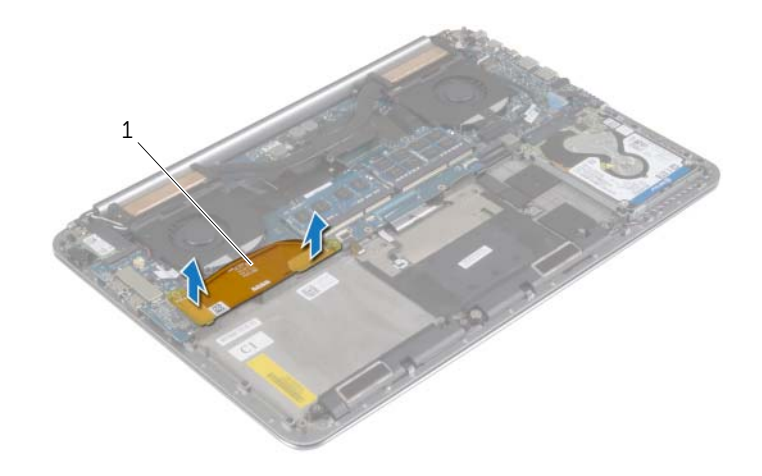

1 I/O 板电缆

- 拧下将 mSATA 卡固定至掌垫部件的螺钉。
- 滑动 mSATA 卡并将其从系统板上卸下。

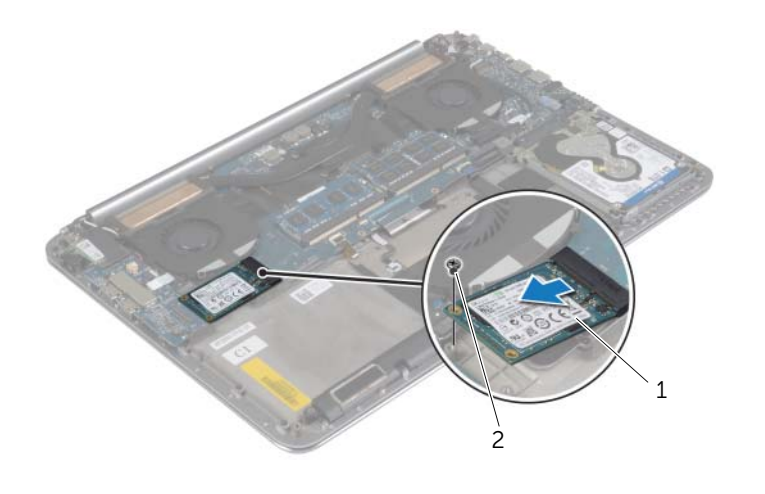

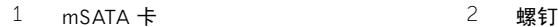

# <span id="page-31-3"></span><span id="page-31-0"></span>装回 mSATA 卡

∕个 警告:拆装计算机内部组件之前,请阅读计算机附带的安全信息,并按照第 7 [页上的](#page-6-3) ["拆装计算机内部组件之前"](#page-6-3)中的步骤进行操作。拆装计算机内部组件之后,请按照 第 9 页上的 ["拆装计算机内部组件之后"](#page-8-1)中的说明进行操作。有关其他最佳安全操作 信息,请参阅 dell.com/regulatory\_compliance 上的 Regulatory Compliance (管制标准) 主页。

### <span id="page-31-1"></span>步骤

- 1 将 mSATA 卡上的槽口与 mSATA 卡连接器上的卡舌对齐。
- 2 将 mSATA 卡插入 mSATA 卡连接器。
- 3 将 mSATA 卡上的螺孔与掌垫部件上的螺孔对齐。
- 4 装回将 mSATA 卡固定至掌垫部件的螺钉。
- 5 将 I/O 板电缆连接至系统板和 I/O 板。

- <span id="page-31-2"></span>1 装回电池。请参阅第 17 [页上的 "更换电池"。](#page-16-3)
- 2 装回基座盖部件。请参阅第 12 [页上的 "装回基座盖部件"](#page-11-2)。

### <span id="page-32-3"></span><span id="page-32-0"></span>卸下风扇

警告:拆装计算机内部组件之前,请阅读计算机附带的安全信息,并按照第 7 [页上的](#page-6-3) ["拆装计算机内部组件之前"](#page-6-3)中的步骤进行操作。拆装计算机内部组件之后,请按照 第 9 页上的 ["拆装计算机内部组件之后"](#page-8-1)中的说明进行操作。有关其他最佳安全操作 信息,请参阅 dell.com/regulatory\_compliance 上的 Regulatory Compliance (管制标准) 主页。

### <span id="page-32-1"></span>前期操作

- 1 卸下基座盖部件。请参阅第 10 [页上的 "卸下基座盖部件"](#page-9-2)。
- 2 卸下电池。请参阅第 16 [页上的 "取出电池"。](#page-15-3)

- <span id="page-32-2"></span>1 拧下将风扇固定至系统板的螺钉。
- 2 断开摄像头电缆与 I/O 板的连接。
- 3 断开系统板上风扇电缆的连接。
- 4 将风扇提离掌垫部件。

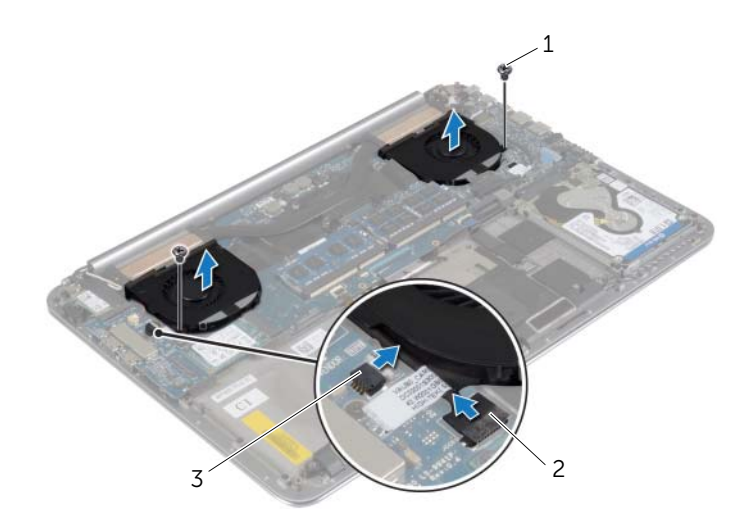

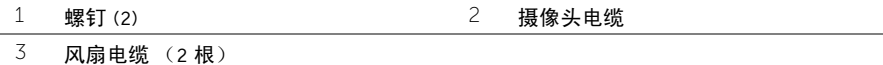

# <span id="page-33-3"></span><span id="page-33-0"></span>装回风扇

╱ 警告:拆装计算机内部组件之前,请阅读计算机附带的安全信息,并按照第 7 [页上的](#page-6-3) ["拆装计算机内部组件之前"](#page-6-3)中的步骤进行操作。拆装计算机内部组件之后,请按照 第 9 页上的 ["拆装计算机内部组件之后"](#page-8-1)中的说明进行操作。有关其他最佳安全操作 信息,请参阅 dell.com/regulatory\_compliance 上的 Regulatory Compliance (管制标准) 主页。

### <span id="page-33-1"></span>步骤

- 1 将风扇电缆连接至系统板。
- 2 将摄像头电缆连接至 I/O 板。
- 3 将风扇上的螺孔与掌垫部件上相应的螺孔对齐。
- 4 拧上将风扇固定至掌垫部件的螺钉。

- <span id="page-33-2"></span>1 装回电池。请参阅第 17 [页上的 "更换电池"。](#page-16-3)
- 2 装回基座盖部件。请参阅第 12 [页上的 "装回基座盖部件"](#page-11-2)。

### <span id="page-34-3"></span><span id="page-34-0"></span>卸下散热部件

警告:拆装计算机内部组件之前,请阅读计算机附带的安全信息,并按照第 7 [页上的](#page-6-3) ["拆装计算机内部组件之前"](#page-6-3)中的步骤进行操作。拆装计算机内部组件之后,请按照 第 9 页上的 ["拆装计算机内部组件之后"](#page-8-1)中的说明进行操作。有关其他最佳安全操作 信息,请参阅 dell.com/regulatory\_compliance 上的 Regulatory Compliance (管制标准) 主页。

### <span id="page-34-1"></span>前期操作

- 1 卸下基座盖部件。请参阅第 10 [页上的 "卸下基座盖部件"](#page-9-2)。
- 2 卸下电池。请参阅第 16 [页上的 "取出电池"。](#page-15-3)

- <span id="page-34-2"></span>■ 注: 散热部件的外观和螺钉数目可能因您购买的计算机带有集成显卡而不同。
- 1 按顺序 (已在散热部件上标明)拧松将散热部件固定至系统板的外加螺钉。
- 2 将散热部件提离系统板。

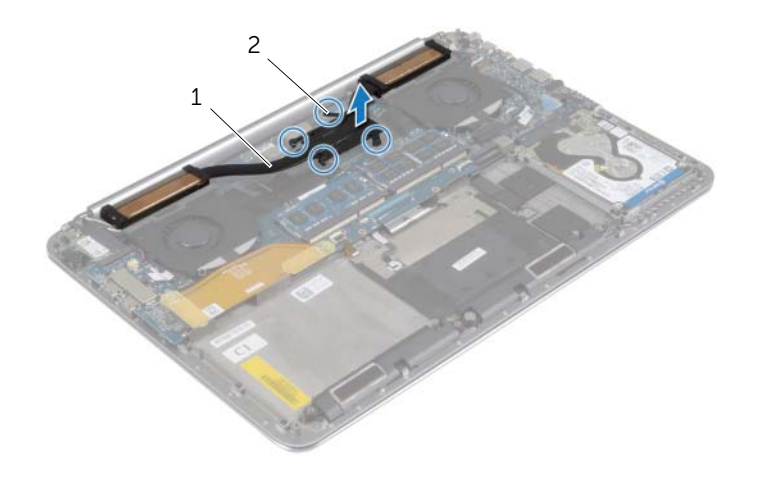

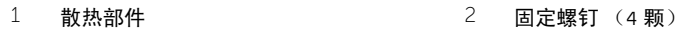

<span id="page-35-3"></span><span id="page-35-0"></span>╱ 警告:拆装计算机内部组件之前,请阅读计算机附带的安全信息,并按照第 7 [页上的](#page-6-3) ["拆装计算机内部组件之前"](#page-6-3)中的步骤进行操作。拆装计算机内部组件之后,请按照 第 9 页上的 ["拆装计算机内部组件之后"](#page-8-1)中的说明进行操作。有关其他最佳安全操作 信息,请参阅 dell.com/regulatory\_compliance 上的 Regulatory Compliance (管制标准) 主页。

### <span id="page-35-1"></span>步骤

- 1 将散热部件上的螺钉孔与系统板上的螺钉孔对准。
- 2 按顺序 (已在散热部件上标明) 拧紧将散热部件固定至系统板的外加螺钉。

- <span id="page-35-2"></span>1 装回电池。请参阅第 17 [页上的 "更换电池"。](#page-16-3)
- 2 装回基座盖部件。请参阅第 12 [页上的 "装回基座盖部件"](#page-11-2)。

### <span id="page-36-3"></span><span id="page-36-0"></span>卸下电源适配器端口

警告:拆装计算机内部组件之前,请阅读计算机附带的安全信息,并按照第 7 [页上的](#page-6-3) ["拆装计算机内部组件之前"](#page-6-3)中的步骤进行操作。拆装计算机内部组件之后,请按照 第 9 页上的 ["拆装计算机内部组件之后"](#page-8-1)中的说明进行操作。有关其他最佳安全操作 信息,请参阅 dell.com/regulatory\_compliance 上的 Regulatory Compliance (管制标准) 主页。

### <span id="page-36-1"></span>前期操作

- 1 卸下基座盖部件。请参阅第 10 [页上的 "卸下基座盖部件"](#page-9-2)。
- 2 卸下电池。请参阅第 16 [页上的 "取出电池"。](#page-15-3)

- <span id="page-36-2"></span>1 断开电源适配器端口电缆与系统板的连接。
- 2 断开触摸面板电缆与系统板的连接。
- 3 从显示屏铰接部件下拔出电源适配器端口电缆。
- 4 拧下将电源适配器端口固定至掌垫部件的螺钉。
- 5 将电源适配器端口提离掌垫部件。

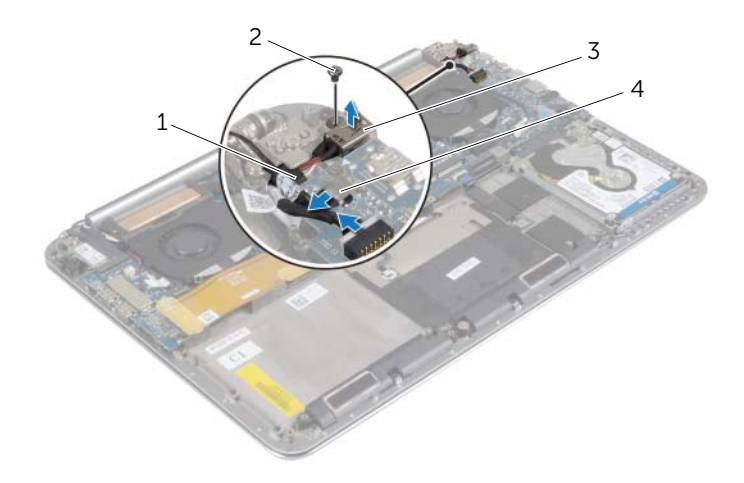

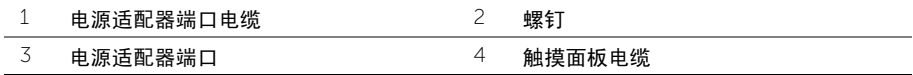

### <span id="page-37-3"></span><span id="page-37-0"></span>装回电源适配器端口

╱ 警告:拆装计算机内部组件之前,请阅读计算机附带的安全信息,并按照第 7 [页上的](#page-6-3) ["拆装计算机内部组件之前"](#page-6-3)中的步骤进行操作。拆装计算机内部组件之后,请按照 第 9 页上的 ["拆装计算机内部组件之后"](#page-8-1)中的说明进行操作。有关其他最佳安全操作 信息,请参阅 dell.com/regulatory\_compliance 上的 Regulatory Compliance (管制标准) 主页。

#### <span id="page-37-1"></span>步骤

- 1 将电源适配器端口上的螺孔与掌垫部件上的螺孔对齐。
- 2 拧上将电源适配器端口固定至掌垫部件的螺钉。
- 3 在显示屏铰接部件下布放电源适配器端口电缆。
- 4 将触摸面板电缆连接至系统板。
- <span id="page-37-2"></span>5 将电源适配器端口电缆连接至系统板。

- 1 装回电池。请参阅第 17 [页上的 "更换电池"。](#page-16-3)
- 2 装回基座盖部件。请参阅第 12 [页上的 "装回基座盖部件"](#page-11-2)。

### <span id="page-38-3"></span><span id="page-38-0"></span>卸下 I/O 板

警告:拆装计算机内部组件之前,请阅读计算机附带的安全信息,并按照第 7 [页上的](#page-6-3) ["拆装计算机内部组件之前"](#page-6-3)中的步骤进行操作。拆装计算机内部组件之后,请按照 第 9 页上的 ["拆装计算机内部组件之后"](#page-8-1)中的说明进行操作。有关其他最佳安全操作 信息, 请参阅合规主页 dell.com/regulatory\_compliance。

#### <span id="page-38-1"></span>前期操作

- 1 卸下基座盖部件。请参阅第 10 [页上的 "卸下基座盖部件"](#page-9-2)。
- 2 卸下电池。请参阅第 16 [页上的 "取出电池"。](#page-15-3)
- 3 卸下无线网卡。请参阅第 26 [页上的 "卸下无线网卡"](#page-25-3)。

#### <span id="page-38-2"></span>步骤

1 使用推拉卡舌,断开 I/O 板电缆与系统板和 I/O 板的连接。

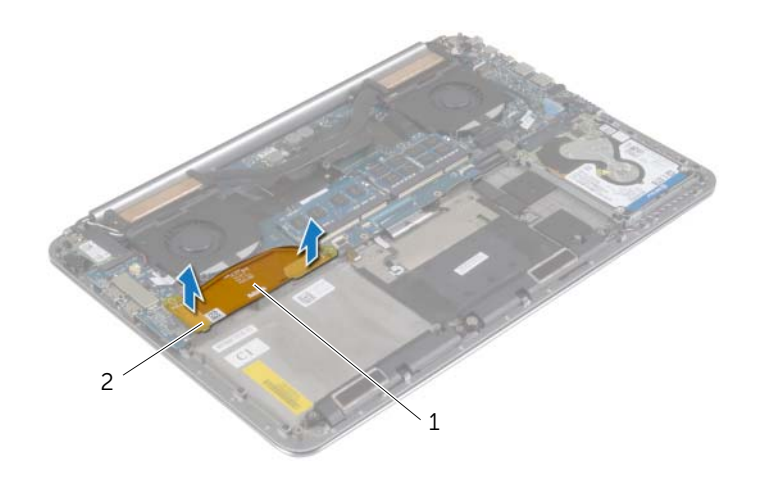

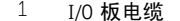

2 推拉卡舌 (2个)

断开风扇电缆、币形电池电缆和摄像头电缆与 I/O 板的连接。

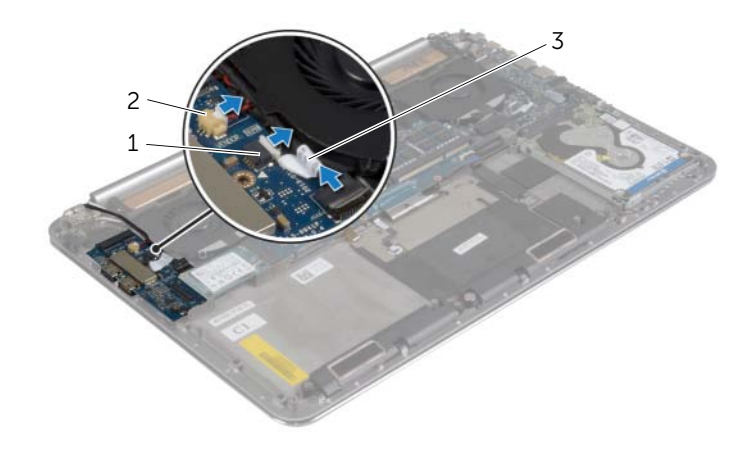

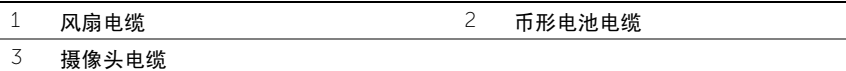

- 卸下将 I/O 板固定至掌垫部件的螺钉。
- 将 I/O 板提离掌垫部件。

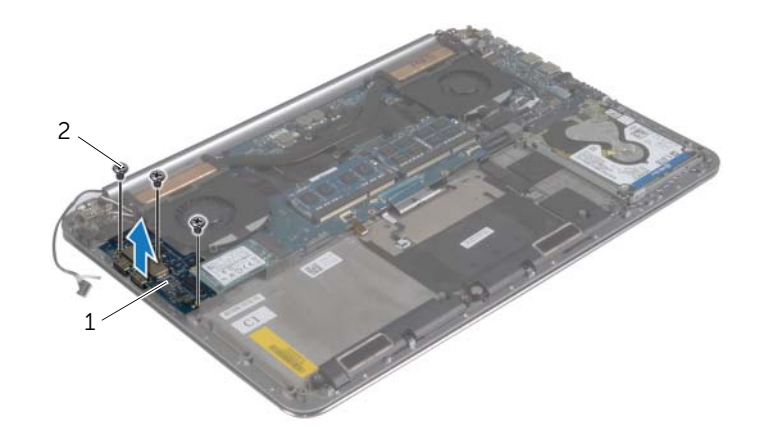

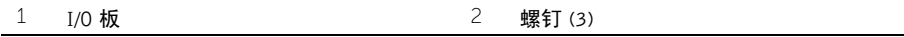

<span id="page-40-3"></span><span id="page-40-0"></span>╱ 警告:拆装计算机内部组件之前,请阅读计算机附带的安全信息,并按照第 7 [页上的](#page-6-3) ["拆装计算机内部组件之前"](#page-6-3)中的步骤进行操作。拆装计算机内部组件之后,请按照 第 9 页上的 ["拆装计算机内部组件之后"](#page-8-1)中的说明进行操作。有关其他最佳安全操作 信息, 请参阅合规主页 dell.com/regulatory\_compliance。

### <span id="page-40-1"></span>步骤

- 1 将 I/O 板上的螺孔与掌垫部件上的螺孔对齐。
- 2 拧上将 I/O 板固定至掌垫部件的螺钉。
- 3 将摄像头电缆、币形电池电缆和风扇电缆连接到 I/O 板上。
- 4 将 I/O 板电缆连接至 I/O 板和系统板。

- <span id="page-40-2"></span>1 装回无线网卡。请参阅第 27 [页上的 "装回无线网卡"](#page-26-3)。
- 2 装回电池。请参阅第 17 [页上的 "更换电池"。](#page-16-3)
- 3 装回基座盖部件。请参阅第 12 [页上的 "装回基座盖部件"](#page-11-2)。

# <span id="page-41-3"></span><span id="page-41-0"></span>卸下内存模块

警告:拆装计算机内部组件之前,请阅读计算机附带的安全信息,并按照第 7 [页上的](#page-6-3) ["拆装计算机内部组件之前"](#page-6-3)中的步骤进行操作。拆装计算机内部组件之后,请按照 第 9 页上的 ["拆装计算机内部组件之后"](#page-8-1)中的说明进行操作。有关其他最佳安全操作 信息,请参阅 dell.com/regulatory\_compliance 上的 Regulatory Compliance (管制标准) 主页。

### <span id="page-41-1"></span>前期操作

- 1 卸下基座盖部件。请参阅第 10 [页上的 "卸下基座盖部件"](#page-9-2)。
- 2 卸下电池。请参阅第 16 [页上的 "取出电池"。](#page-15-3)

- <span id="page-41-2"></span>1 请用指尖小心拨开内存模块连接器两端的固定夹,直至内存模块弹起。
- 2 从内存模块连接器中卸下内存模块。

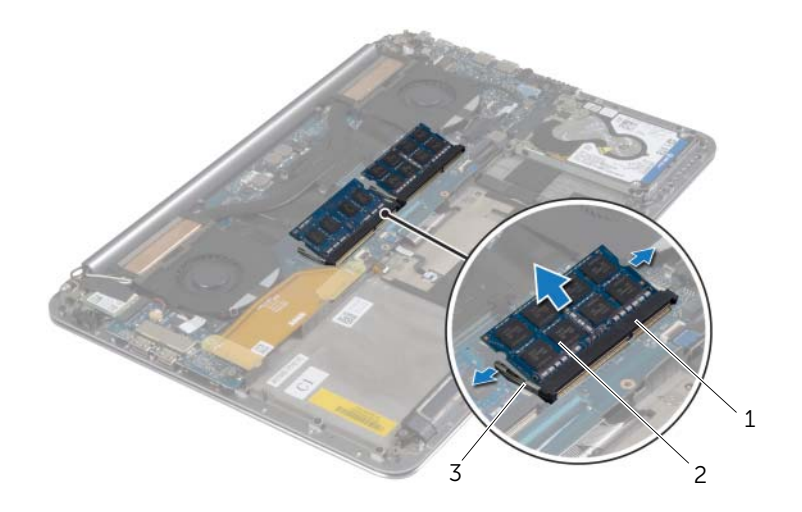

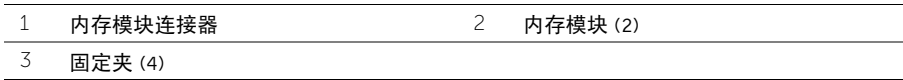

<span id="page-42-3"></span><span id="page-42-0"></span>警告:拆装计算机内部组件之前,请阅读计算机附带的安全信息,并按照第 7 [页上的](#page-6-3) ["拆装计算机内部组件之前"](#page-6-3)中的步骤进行操作。拆装计算机内部组件之后,请按照 第 9 页上的 ["拆装计算机内部组件之后"](#page-8-1)中的说明进行操作。有关其他最佳安全操作 信息,请参阅 dell.com/regulatory\_compliance 上的 Regulatory Compliance (管制标准) 主页。

### <span id="page-42-1"></span>步骤

- 1 将内存模块上的槽口与内存模块连接器上的卡舌对齐。
- 2 将内存模块以 45 度角稳固地滑入连接器,并向下按内存模块直至其卡入到位。
	- 注: 如果未听到咔嗒声, 请卸下小型插卡并重新安装。

- <span id="page-42-2"></span>1 装回电池。请参阅第 17 [页上的 "更换电池"。](#page-16-3)
- 2 装回基座盖部件。请参阅第 12 [页上的 "装回基座盖部件"](#page-11-2)。

<span id="page-43-2"></span><span id="page-43-0"></span>╱ 警告:拆装计算机内部组件之前,请阅读计算机附带的安全信息,并按照第 7 [页上的](#page-6-3) ["拆装计算机内部组件之前"](#page-6-3)中的步骤进行操作。拆装计算机内部组件之后,请按照 第 9 页上的 ["拆装计算机内部组件之后"](#page-8-1)中的说明进行操作。有关其他最佳安全操作 信息,请参阅 dell.com/regulatory\_compliance 上的 Regulatory Compliance (管制标准) 主页。

### <span id="page-43-1"></span>前期操作

- 1 卸下基座盖部件。请参阅第 10 [页上的 "卸下基座盖部件"](#page-9-2)。
- 2 卸下电池。请参阅第 16 [页上的 "取出电池"。](#page-15-3)
- 3 卸下风扇。请参阅第 33 [页上的 "卸下](#page-32-3)风扇"。
- 4 卸下散热部件。请参阅第 35 [页上的 "卸下](#page-34-3)散热部件"。
- 5 卸下 mSATA 卡。请参阅第 30 [页上的 "卸下](#page-29-3) mSATA 卡"。
- 6 卸下内存模块。请参阅第 42 [页上的 "卸下内存](#page-41-3)模块"。

### <span id="page-44-0"></span>步骤

- $\mathscr{L}$  注: 您的计算机的服务标签位于系统徽章下方。装回系统板部件后, 必须在 BIOS 中输 入服务标签。
- $\mathscr{L}$  注: 断开电缆与系统板的连接之前,请记下连接器的位置,以便在装回系统板之后可以 正确进行重新连接。
	- 1 使用推拉卡舌,断开 I/O 板电缆与系统板的连接。

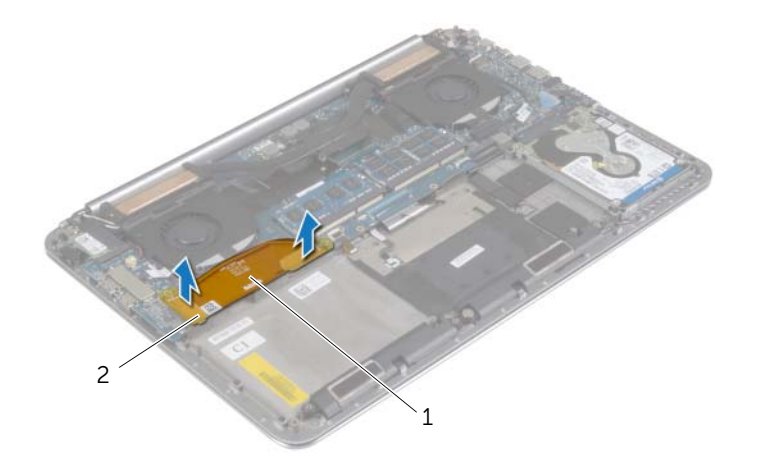

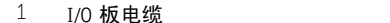

2 推拉卡舌 (2个)

- 断开扬声器电缆、硬盘驱动器电缆和电源适配器电缆与系统板上相应连接器的连接。
- 使用推拉卡舌断开触摸板电缆和显示屏电缆与系统板的连接。
- 提起连接器闩锁,然后断开键盘背光电缆、触摸板电缆、NFC 电缆和硬盘驱动器电缆与 系统板的连接。
- 5 剥下胶带,提起连接器闩锁,然后断开系统板电缆与系统板的连接。

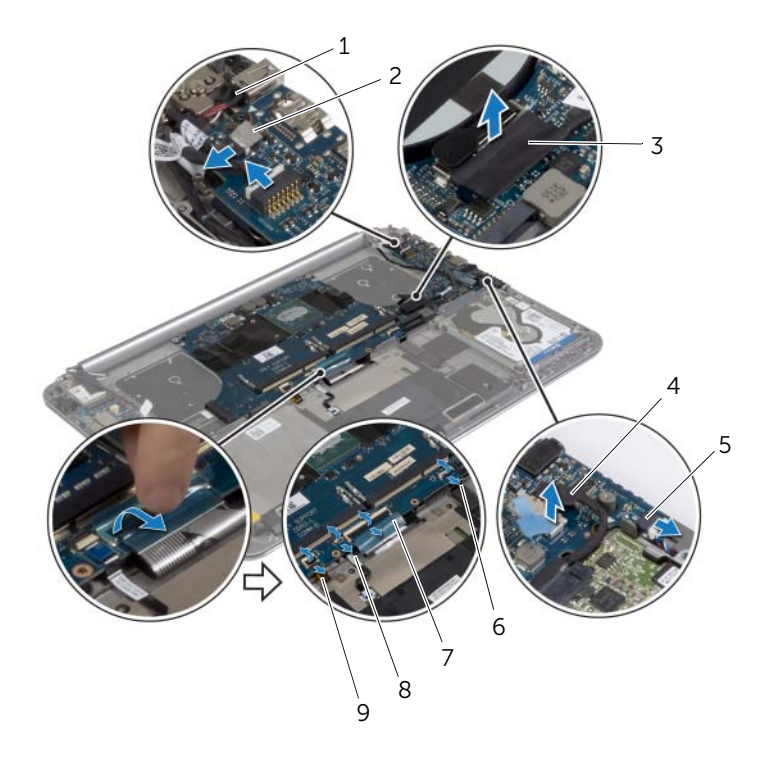

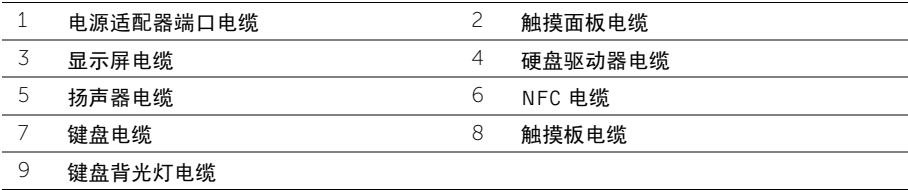

- 卸下将系统板固定至掌垫部件的螺钉。
- 拧松将系统板固定至掌垫部件的外加螺钉。

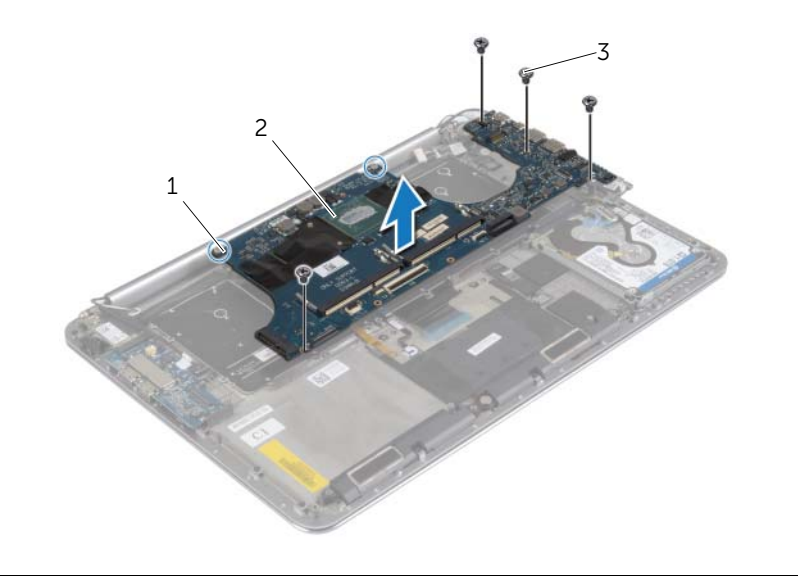

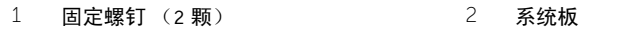

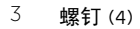

将系统板提离掌垫部件。

<span id="page-47-4"></span><span id="page-47-0"></span>警告:拆装计算机内部组件之前,请阅读计算机附带的安全信息,并按照第 7 [页上的](#page-6-3) 拆装计算机内部组件之前"中的步骤进行操作。拆装计算机内部组件之后,请按照 第 9 页上的 ["拆装计算机内部组件之后"](#page-8-1)中的说明进行操作。有关其他最佳安全操作 信息,请参阅 dell.com/regulatory\_compliance 上的 Regulatory Compliance (管制标准) 主页。

### <span id="page-47-1"></span>步骤

- $\bigwedge$  小心: 确保未将电缆放置在系统板下。
	- 1 使用掌垫部件上的对齐柱,将系统板放在掌垫部件上。
	- 2 将系统板上的螺孔与掌垫部件上的螺孔对齐。
	- 3 拧紧将系统板固定至掌垫部件的螺钉。
	- 4 装回将系统板固定至掌垫部件的螺钉。
	- 5 将键盘电缆滑入连接器中,然后按下连接器闩锁以固定电缆。
	- 6 将胶带粘到键盘电缆连接器上。
	- 7 将键盘背光电缆、触摸板电缆、NFC 电缆和硬盘驱动器电缆滑入系统板中,然后向下按 压连接器闩锁以固定这些电缆。
	- 8 将扬声器电缆、硬盘驱动器电缆、触摸板电缆、电源适配器端口电缆和显示屏电缆连接 至系统板。

### <span id="page-47-2"></span>后续条件

- 1 装回内存模块。请参阅第 43 [页上的 "装回内存](#page-42-3)模块"。
- 2 装回 mSATA 卡。请参阅第 32 [页上的 "装回](#page-31-3) mSATA 卡"。
- 3 装回散热部件。请参阅第 36 [页上的 "装回](#page-35-3)散热部件"。
- 4 装回风扇。请参阅第 34 [页上的 "装回](#page-33-3)风扇"。
- 5 装回电池。请参阅第 17 [页上的 "更换电池"。](#page-16-3)
- 6 装回基座盖部件。请参阅第 12 [页上的 "装回基座盖部件"](#page-11-2)。

### <span id="page-47-3"></span>在 BIOS 中输入服务标签

- 1 开启计算机。
- 2 在 Dell 徽标处,按下 <F2> 键可进入系统设置程序。
- 3 导航至 Main(主要)选项卡,然后在 Service Tag(服务标签)字段中输入服务标签。

### <span id="page-48-3"></span><span id="page-48-0"></span>卸下键盘

警告:拆装计算机内部组件之前,请阅读计算机附带的安全信息,并按照第 7 [页上的](#page-6-3) ["拆装计算机内部组件之前"](#page-6-3)中的步骤进行操作。拆装计算机内部组件之后,请按照 第 9 页上的 ["拆装计算机内部组件之后"](#page-8-1)中的说明进行操作。有关其他最佳安全操作 信息,请参阅 dell.com/regulatory\_compliance 上的 Regulatory Compliance (管制标准) 主页。

### <span id="page-48-1"></span>前期操作

- 1 卸下基座盖部件。请参阅第 10 [页上的 "卸下基座盖部件"](#page-9-2)。
- 2 卸下电池。请参阅第 16 [页上的 "取出电池"。](#page-15-3)
- 3 卸下硬盘驱动器。请参阅第 20 [页上的 "卸下硬盘驱动器"](#page-19-2)。
- 4 卸下系统板。请参阅第 44 [页上的 "卸下系统板"](#page-43-2)。

#### <span id="page-48-2"></span>步骤

1 从键盘上剥下聚酯薄膜。

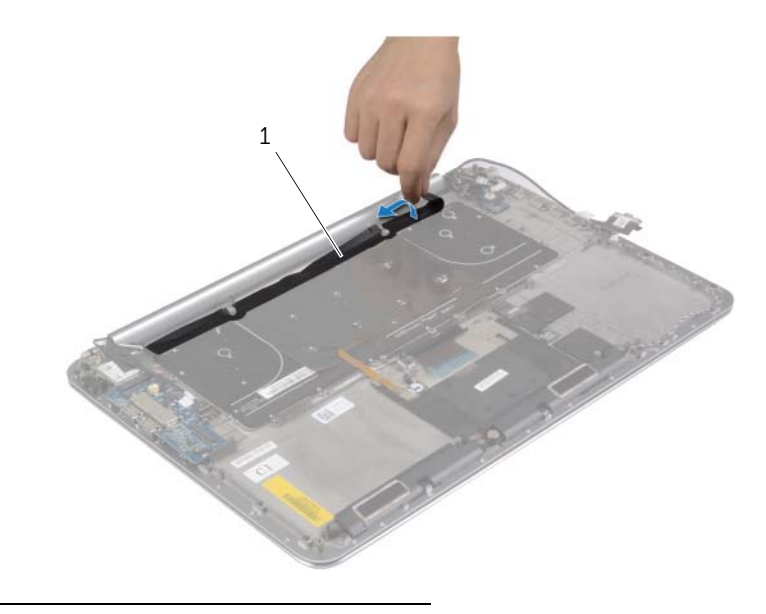

使用塑料划片剥下盖住螺钉的聚脂薄膜。

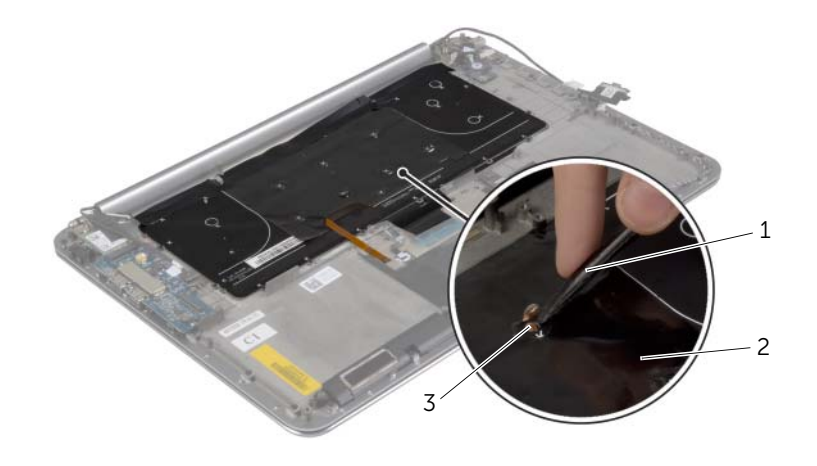

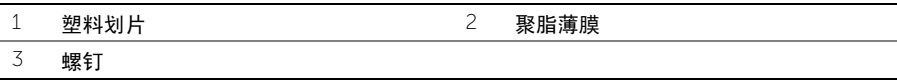

拧下将键盘固定至掌垫部件的螺钉。

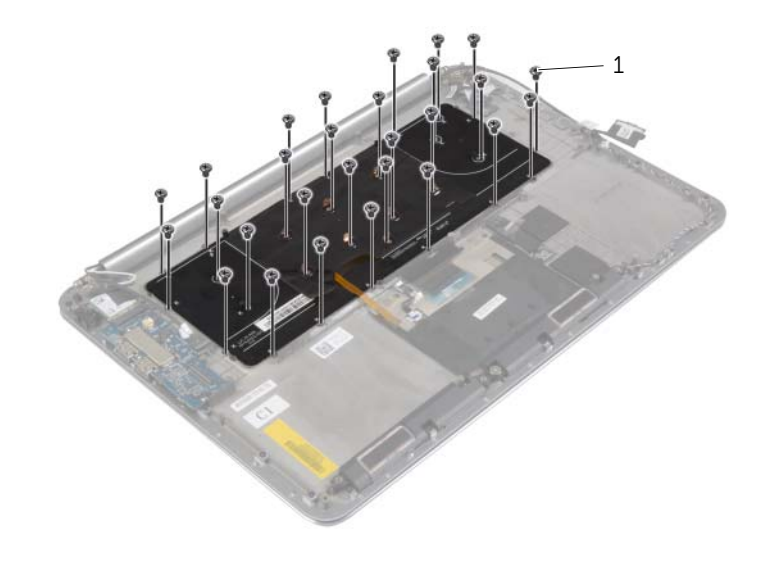

螺钉 (28 颗)

从掌垫部件上抬起并卸下键盘。

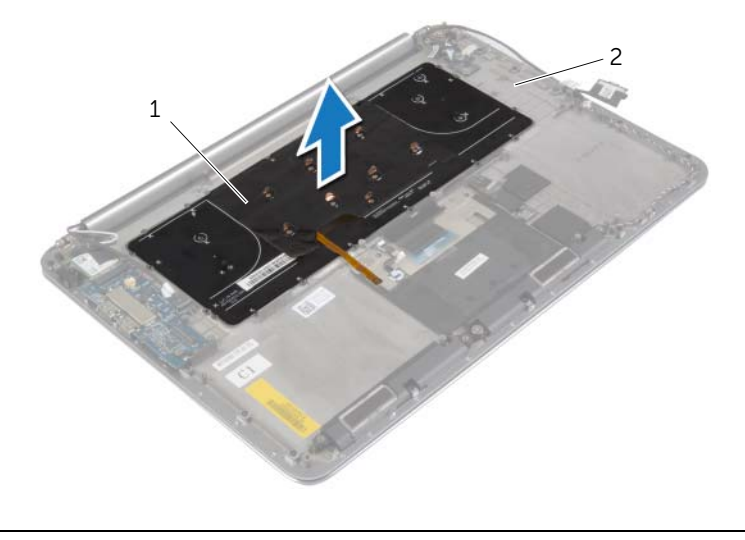

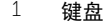

键盘 2 掌垫部件

<span id="page-51-3"></span><span id="page-51-0"></span>警告:拆装计算机内部组件之前,请阅读计算机附带的安全信息,并按照第 7 [页上的](#page-6-3) ["拆装计算机内部组件之前"](#page-6-3)中的步骤进行操作。拆装计算机内部组件之后,请按照 第 9 页上的 ["拆装计算机内部组件之后"](#page-8-1)中的说明进行操作。有关其他最佳安全操作 信息,请参阅 dell.com/regulatory\_compliance 上的 Regulatory Compliance (管制标准) 主页。

### <span id="page-51-1"></span>步骤

- 1 将键盘上的螺孔与掌垫部件上的螺孔对齐。
- 2 拧上将键盘固定至掌垫部件的螺钉。
- 3 将聚脂薄膜粘附到键盘上的螺钉。
- 4 将聚脂薄膜粘附到键盘上。

- <span id="page-51-2"></span>1 装回系统板。请参阅第 48 [页上的 "更换系统板"](#page-47-4)。
- 2 更换硬盘驱动器。请参阅第 23 [页上的 "装回硬盘驱动器"](#page-22-3)。
- 3 装回电池。请参阅第 17 [页上的 "更换电池"](#page-16-3)。
- 4 装回基座盖部件。请参阅第 12 [页上的 "装回基座盖部件"](#page-11-2)。

# <span id="page-52-0"></span>卸下显示屏部件

╱ 警告:拆装计算机内部组件之前,请阅读计算机附带的安全信息,并按照第 7 [页上的](#page-6-3) ["拆装计算机内部组件之前"](#page-6-3)中的步骤进行操作。拆装计算机内部组件之后,请按照 第 9 页上的 ["拆装计算机内部组件之后"](#page-8-1)中的说明进行操作。有关其他最佳安全操作 信息,请参阅 dell.com/regulatory\_compliance 上的 Regulatory Compliance (管制标准) 主页。

### <span id="page-52-1"></span>前期操作

- 1 卸下基座盖部件。请参阅第 10 [页上的 "卸下基座盖部件"](#page-9-2)。
- 2 卸下电池。请参阅第 16 [页上的 "取出电池"。](#page-15-3)

- <span id="page-53-0"></span>拧下将无线网卡支架和无线网卡固定至掌垫部件的螺钉。
- 断开天线电缆与无线网卡的连接。
- 断开触摸面板电缆和显示屏电缆与系统板的连接。
- 断开摄像头电缆与 I/O 板的连接。
- 将电缆从布线导轨中拔出。

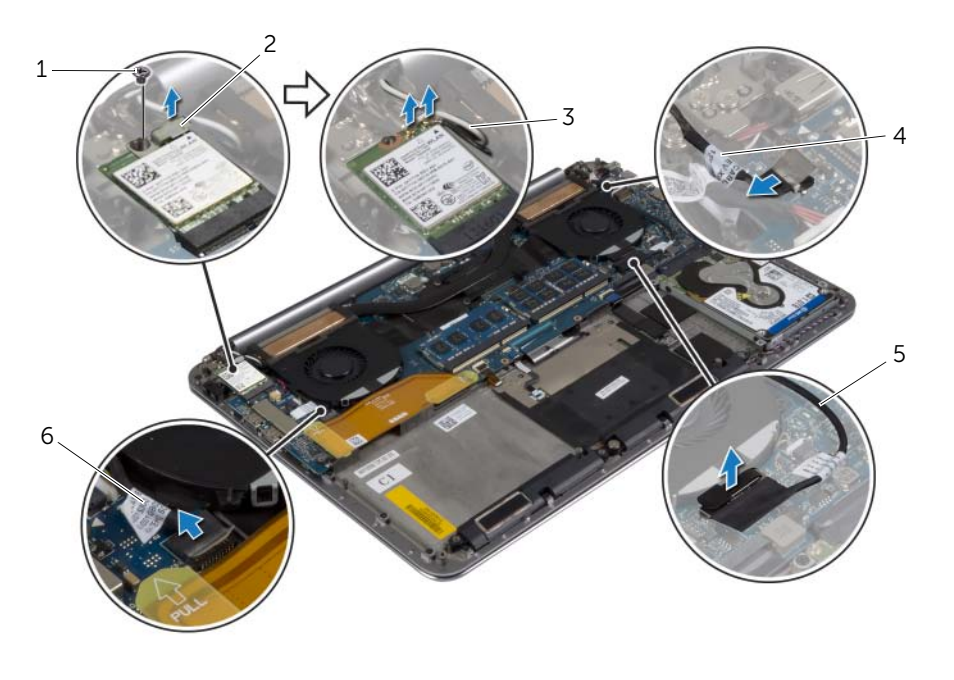

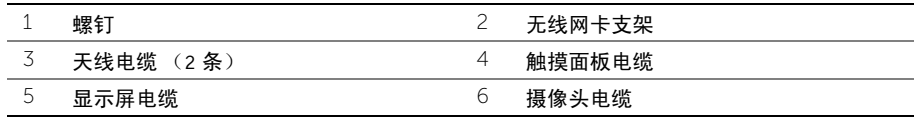

卸下将显示屏铰接部件固定至掌垫部件的螺钉。

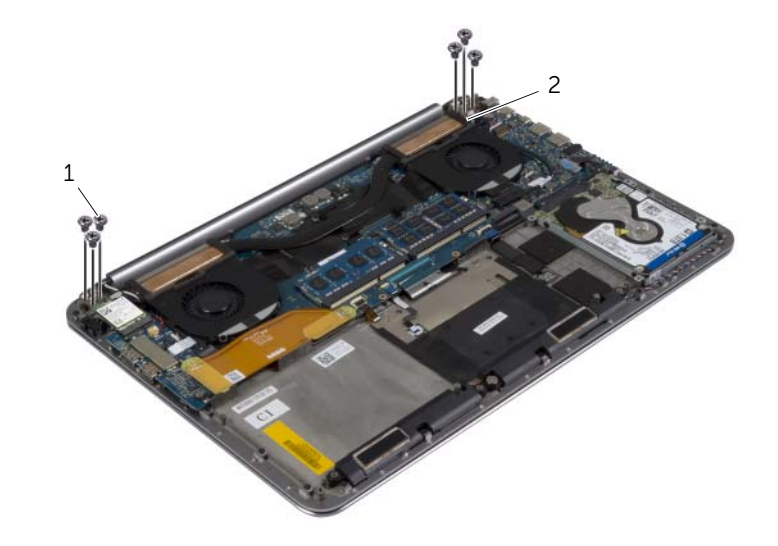

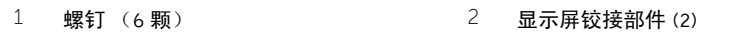

尽量小心地将掌垫部件提离显示屏部件。

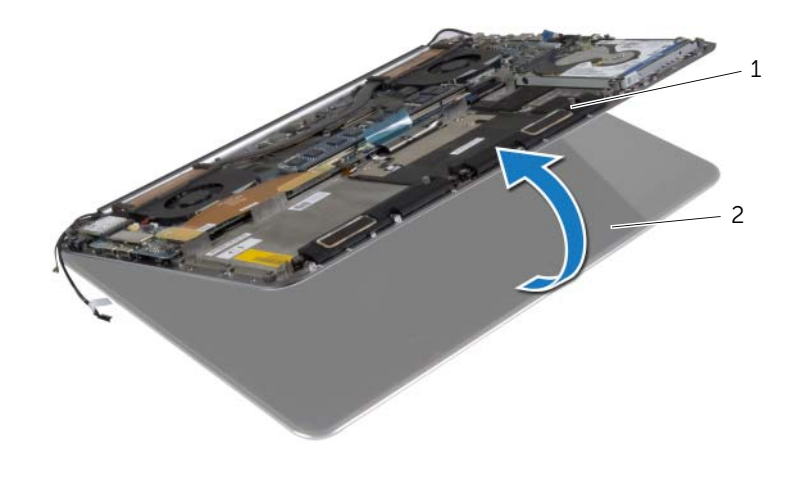

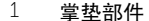

2 显示屏部件

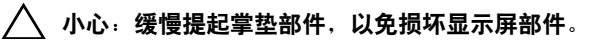

合上掌垫部件,以释放掌垫部件上显示屏铰接部件中的卡舌。

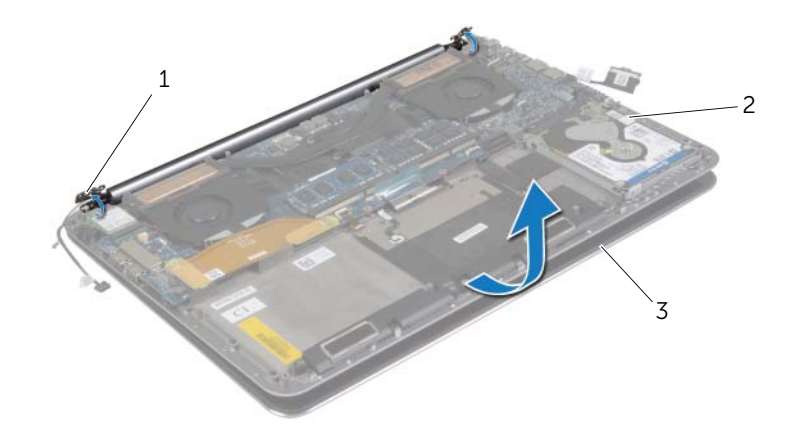

显示屏铰接部件 (2) 2 掌垫部件

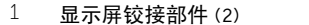

显示屏部件

将掌垫部件滑离显示屏部件。

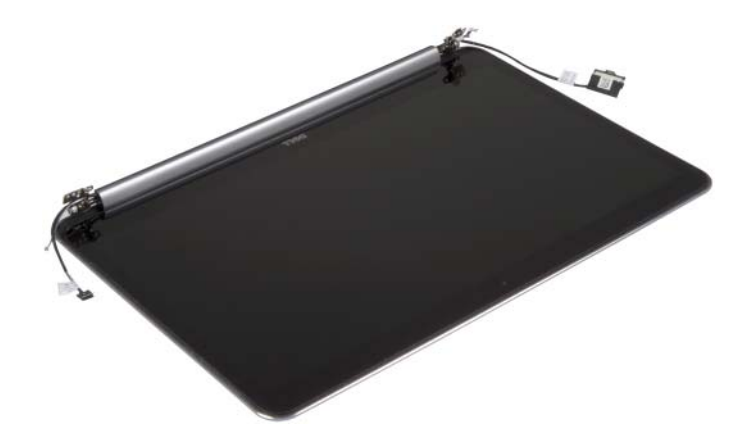

# <span id="page-56-5"></span><span id="page-56-0"></span>装回显示屏部件

警告:拆装计算机内部组件之前,请阅读计算机附带的安全信息,并按照第 7 [页上的](#page-6-3) ["拆装计算机内部组件之前"](#page-6-3)中的步骤进行操作。拆装计算机内部组件之后,请按照 第 9 页上的 ["拆装计算机内部组件之后"](#page-8-1)中的说明进行操作。有关其他最佳安全操作 信息,请参阅 dell.com/regulatory\_compliance 上的 Regulatory Compliance (管制标准) 主页。

### <span id="page-56-1"></span>步骤

- <span id="page-56-3"></span>1 将掌垫部件滑到显示屏部件上。
- 2 将显示屏部件上的螺孔与掌垫部件上的螺孔对齐。
- <span id="page-56-4"></span>3 装回将显示屏铰接部件固定至掌垫部件的螺钉。
- 4 按下掌垫部件以合上显示屏。
- 5 将触摸面板电缆、显示屏电缆和摄像头电缆穿过布线到导向器。
- 6 将触摸面板电缆和显示屏电缆连接至系统板。
- 7 将摄像头电缆连接到 I/O 板。
- 8 将天线电缆连接至无线网卡。
- 9 将聚脂薄膜粘附到无线网卡。

- <span id="page-56-2"></span>1 装回电池。请参阅第 17 [页上的 "更换电池"。](#page-16-3)
- 2 装回基座盖部件。请参阅第 12 [页上的 "装回基座盖部件"](#page-11-2)。

<span id="page-57-0"></span>警告:拆装计算机内部组件之前,请阅读计算机附带的安全信息,并按照第 7 [页上的](#page-6-3) ["拆装计算机内部组件之前"](#page-6-3)中的步骤进行操作。拆装计算机内部组件之后,请按照 第 9 页上的 ["拆装计算机内部组件之后"](#page-8-1)中的说明进行操作。有关其他最佳安全操作 信息,请参阅 dell.com/regulatory\_compliance 上的 Regulatory Compliance (管制标准) 主页。

### <span id="page-57-1"></span>前期操作

- 卸下基座盖部件。请参阅第 10 [页上的 "卸下基座盖部件"](#page-9-2)。
- 卸下电池。请参阅第 16 [页上的 "取出电池"。](#page-15-3)
- 卸下硬盘驱动器。请参阅第 20 [页上的 "卸下硬盘驱动器"](#page-19-2)。
- 卸下扬声器。请参阅第 24 [页上的 "卸下扬声器"](#page-23-3)。
- 卸下无线网卡。请参阅第 26 [页上的 "卸下无线网卡"](#page-25-3)。
- 卸下币形电池。请参阅第 28 [页上的 "卸下](#page-27-3)币形电池"。
- 卸下 mSATA 卡。请参阅第 30 [页上的 "卸下](#page-29-3) mSATA 卡"。
- 卸下风扇。请参阅第 33 [页上的 "卸下](#page-32-3)风扇"。
- 卸下散热部件。请参阅第 35 [页上的 "卸下](#page-34-3)散热部件"。
- 卸下电源适配器端口。请参阅第 37 [页上的 "卸下电源](#page-36-3)适配器端口"。
- 卸下 I/O 板。请参阅第 39 [页上的 "卸下](#page-38-3) I/O 板"。
- 卸下内存模块。请参阅第 42 [页上的 "卸下内存](#page-41-3)模块"。
- 卸下系统板。请参阅第 44 [页上的 "卸下系统板"](#page-43-2)。
- 卸下键盘。请参阅第 49 [页上的 "卸下](#page-48-3)键盘"。

<span id="page-58-0"></span>卸下将显示屏铰接部件固定至掌垫部件的螺钉。

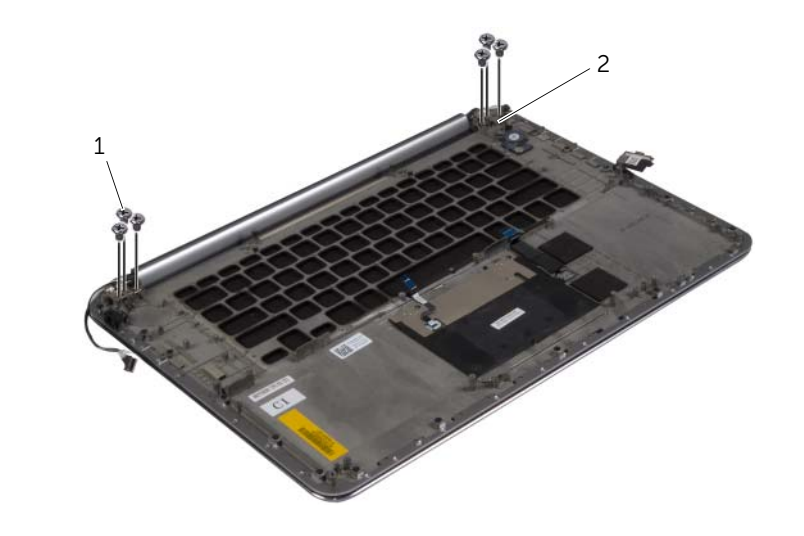

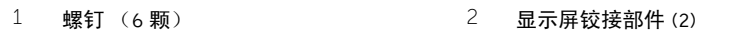

尽量小心地将掌垫部件提离显示屏部件。

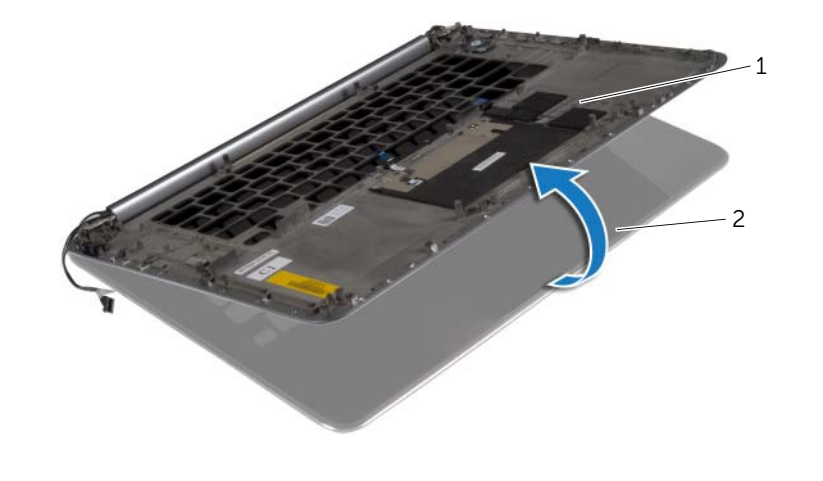

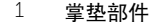

掌垫部件 2 显示屏部件

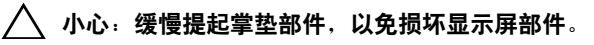

合上掌垫部件,以释放掌垫部件上显示屏铰接部件中的卡舌。

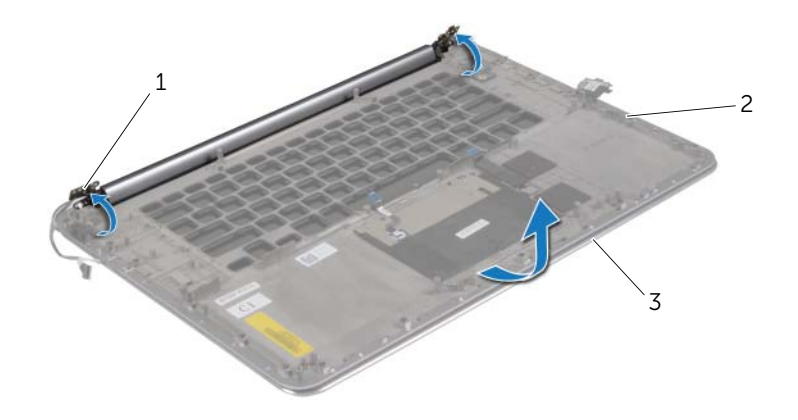

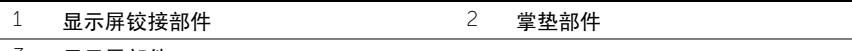

- 显示屏部件
- 将掌垫部件滑离显示屏部件。

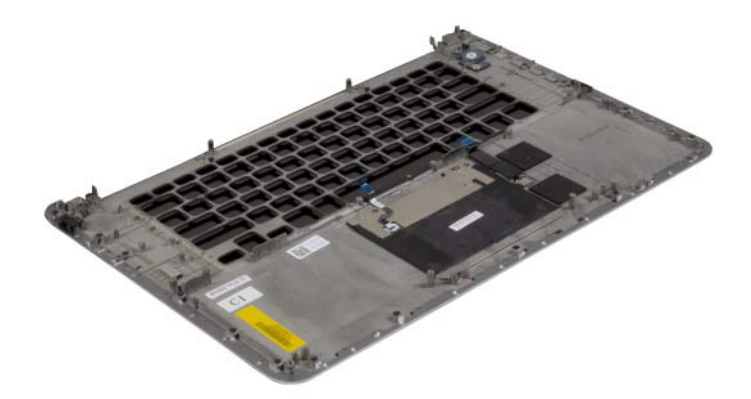

<span id="page-60-0"></span>警告:拆装计算机内部组件之前,请阅读计算机附带的安全信息,并按照第 7 [页上的](#page-6-3) 拆装计算机内部组件之前"中的步骤进行操作。拆装计算机内部组件之后,请按照 第 9 页上的 ["拆装计算机内部组件之后"](#page-8-1)中的说明进行操作。有关其他最佳安全操作 信息,请参阅 dell.com/regulatory\_compliance 上的 Regulatory Compliance (管制标准) 主页。

#### <span id="page-60-1"></span>步骤

<span id="page-60-2"></span>执行 [步骤](#page-56-4) 1 至 步骤 4, 位于 第 57 [页上的 "装回显示屏部件"](#page-56-5)。

- 1 装回键盘。请参阅第 52 [页上的 "装回](#page-51-3)键盘"。
- 2 装回系统板。请参阅第 48 [页上的 "更换系统板"](#page-47-4)。
- 3 装回内存模块。请参阅第 43 [页上的 "装回内存](#page-42-3)模块"。
- 4 装回 I/O 板。请参阅第 41 [页上的 "装回](#page-40-3) I/O 板"。
- 5 装回电源适配器端口。请参阅第 38 [页上的 "装回电源](#page-37-3)适配器端口"。
- 6 装回散热部件。请参阅第 36 [页上的 "装回](#page-35-3)散热部件"。
- 7 装回风扇。请参阅第 34 [页上的 "装回](#page-33-3)风扇"。
- 8 装回 mSATA 卡。请参阅第 32 [页上的 "装回](#page-31-3) mSATA 卡"。
- 9 装回币形电池。请参阅第 29 [页上的 "装回](#page-28-3)币形电池"。
- 10 装回无线网卡。请参阅第 27 [页上的 "装回无线网卡"。](#page-26-3)
- 11 装回扬声器。请参阅第 25 [页上的 "装回扬声器"](#page-24-3)。
- 12 更换硬盘驱动器。请参阅第 23 [页上的 "装回硬盘驱动器"](#page-22-3)。
- 13 装回电池。请参阅第 17 [页上的 "更换电池"。](#page-16-3)
- 14 装回基座盖部件。请参阅第 12 [页上的 "装回基座盖部件"](#page-11-2)。

# <span id="page-61-0"></span>刷新 BIOS

提供 BIOS 更新时或装回系统板后您可能需要刷新 BIOS。要刷新 BIOS,请执行以下操作:

- 1 开启计算机。
- 2 转至 dell.com/support。
- 3 如果您有计算机的服务标签,请键入计算机的服务标签,然后单击提交。 如果您没有计算机的服务标签,请单击**检测服务标**签以允许自动检测服务标签。

■ 注: 如果无法自动检测到服务标签, 请在产品类别下选择您的产品。

- 4 单击驱动程序和下载。
- 5 在操作系统下拉菜单中,选择您计算机上安装的操作系统。
- 6 单击 BIOS。
- 7 单击下载文件,以为您的计算机下载最新版本的 BIOS。
- 8 在下一页上,选择单一文件下载,然后单击继续。
- 9 完成下载后保存文件,导航至保存 BIOS 更新文件的文件夹。
- 10 双击 BIOS 更新文件的图标,并按照屏幕上显示的说明进行操作。